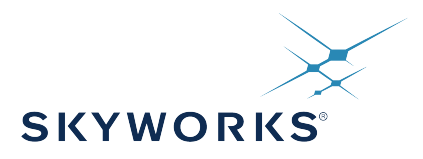

# **Ultra Series™ Crystal Oscillator (VCXO) Si569 Data Sheet**

# Ultra Low Jitter I2C Programmable VCXO (100 fs), 0.2 to 3000 MHz

The Si569 Ultra Series™ voltage-controlled crystal oscillator utilizes Skyworks Solutions' advanced 4<sup>th</sup> generation DSPLL<sup>®</sup> technology to provide an ultra-low jitter, low phase noise clock at any output frequency. The device is user-programmed via simple I2C commands to provide any frequency from 0.2 to 3000 MHz with <1 ppb resolution and maintains exceptionally low jitter for both integer and fractional frequencies across its operating range. On-chip power supply filtering provides industry-leading power supply noise rejection, simplifying the task of generating low jitter clocks in noisy systems that use switched-mode power supplies. Unlike a traditional XO, where a different crystal is required for each output frequency, the Si569 uses one simple crystal and a DSPLL IC-based approach to provide the desired output frequency. The Si569 is factory-configurable for a wide variety of user specifications, including startup frequency, I2C address, output format, and OE pin location/polarity. Specific configurations are factory-programmed at time of shipment, eliminating long lead times associated with custom oscillators.

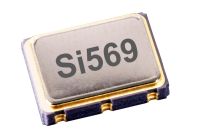

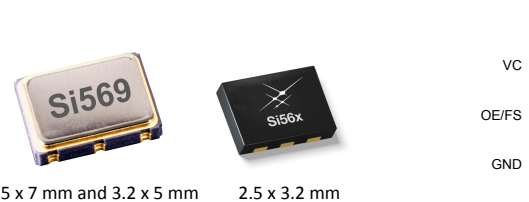

3 **SCL** (Top View)

1 2

**Pin Assignments**

SDA

7

8

6 5 VDD

CL<sub>K+</sub> CLK–

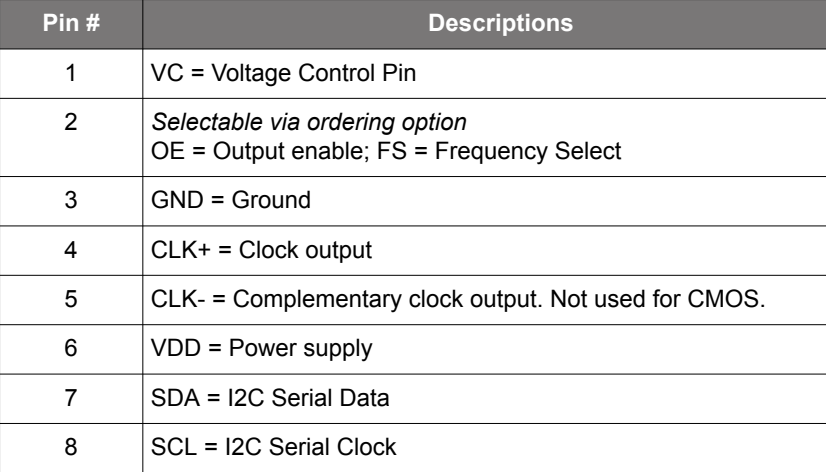

#### **KEY FEATURES**

- I2C programmable to any frequency from 0.2 to 3000 MHz with < 1 ppb resolution
- Ultra low jitter: 100 fs RMS Typ (12 kHz 20 MHz)
- Configure up to 2 pin-selectable startup frequencies
- I2C interface supports 100 kbps, 400 kbps, and 1 Mbps (Fast Mode Plus)
- Excellent PSNR and supply noise immunity: –80 dBc Typ
- Programmable Kv (ppm/V) simplifies development
- 3.3 V, 2.5 V and 1.8 V  $V_{DD}$  supply operation from the same part number
- LVPECL, LVDS, CML, HCSL, CMOS, and Dual CMOS output options
- 2.5x3.2, 3.2x5, 5x7 mm package options
- Samples available with 1-2 week lead times

#### **APPLICATIONS**

- 100G/200G/400G OTN, coherent optics, PAM4
- 3G-SDI/12G-SDI/24G-SDI broadcast video
- Servers, switches, storage, search acceleration
- FPGA/ASIC clocking

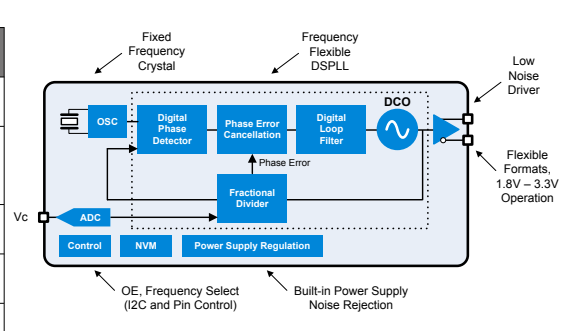

# <span id="page-1-0"></span>**1. Ordering Guide**

The Si569 XO supports a variety of options including startup frequency, output format, and control voltage tuning slope, as shown in the chart below. Specific device configurations are programmed into the part at time of shipment, and samples are available in 1-2 weeks. Skyworks Solutions provides an online part number configuration utility to simplify this process. Refer to [https://www.skywork](https://www.skyworksinc.com/en/Products/Timing-Oscillators)[sinc.com/en/Products/Timing-Oscillators](https://www.skyworksinc.com/en/Products/Timing-Oscillators) to access this tool and for further ordering instructions.

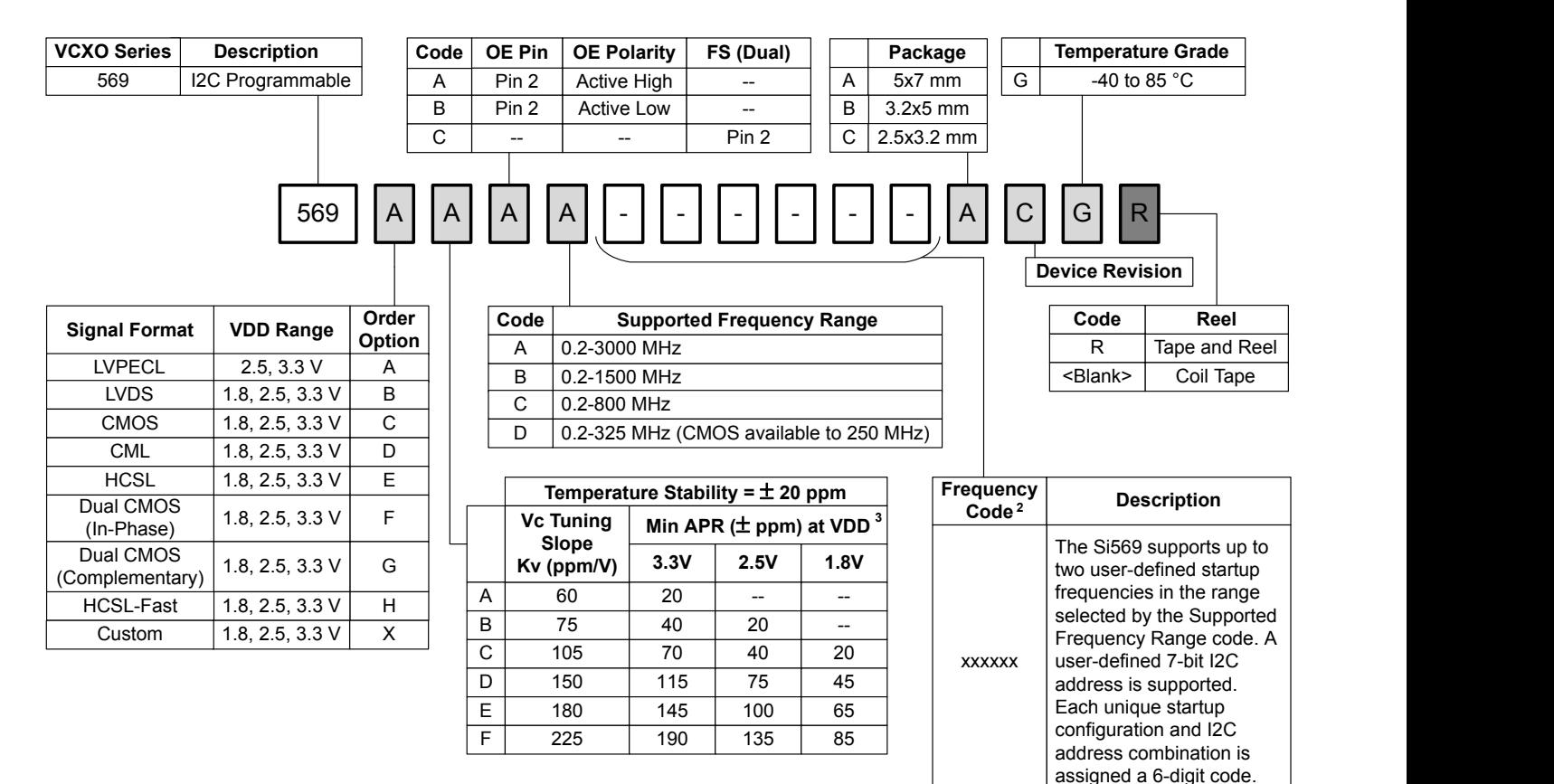

#### **Notes:**

1. Contact Skyworks for non-standard configurations.

2. Create custom part numbers at [https://www.skyworksinc.com/en/Products/Timing-Oscillators.](https://www.skyworksinc.com/en/Products/Timing-Oscillators)

3. Min Absolute Pull Range (APR) includes temp stability, initial accuracy, load pulling, VDD variation, and 20 year aging at 70 °C.

- a. For best jitter and phase noise performance, always choose the smallest Kv that meets the application's minimum APR requirements. Unlike SAW-based solutions which require higher Kv values to account for their higher temperature dependence, the Si56x series provides lower Kv options to minimize noise coupling and jitter in real-world PLL designs.
- b. Absolute Pull Range (APR) is the ability of a VCXO to track a signal over the product lifetime. A VCXO with an APR of  $\pm 20$ ppm is able to lock to a clock with a ±20 ppm stability over 20 years over all operating conditions.
- c. APR  $(\pm)$  = (0.5 x VDD x tuning slope) (initial accuracy + temp stability + load pulling + VDD variation + aging).
- d. Minimum APR values noted above include absolute worst case values for all parameters.
- e. See application note, "[AN266: VCXO Tuning Slope \(Kv\), Stability, and Absolute Pull Range \(APR\)"](https://www.skyworksinc.com/-/media/Skyworks/SL/documents/public/application-notes/AN266.pdf) for more information.

#### **1.1 Technical Support**

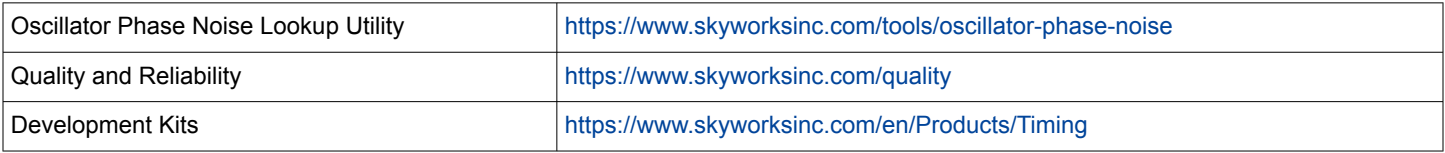

# **2. Electrical Specifications**

## **Table 2.1. Electrical Specifications**

 $V_{DD}$  = 1.8 V, 2.5 or 3.3 V ± 5%, T<sub>A</sub> = -40 to 85 °C

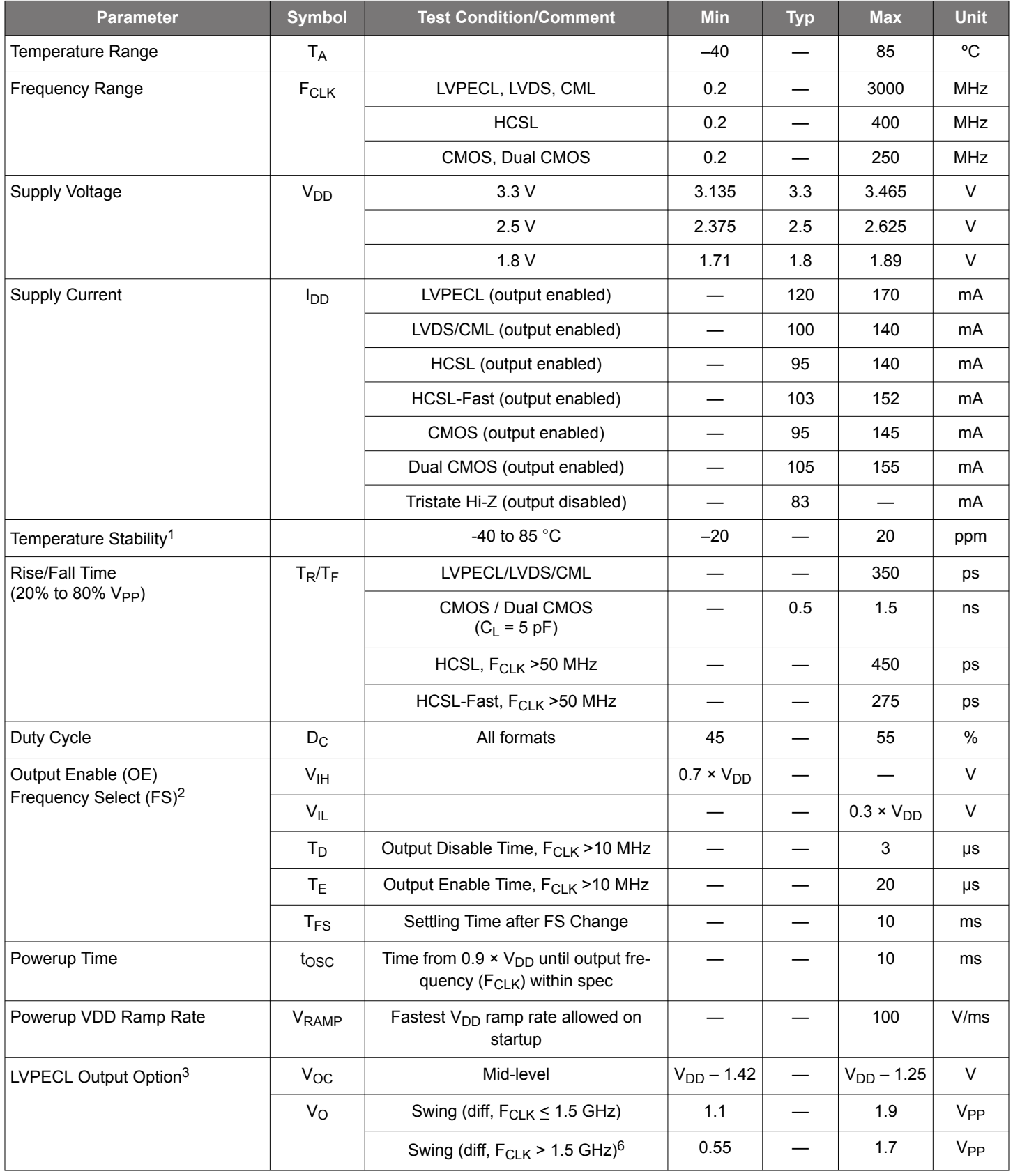

#### <span id="page-3-0"></span>Si569 Data Sheet • Electrical Specifications

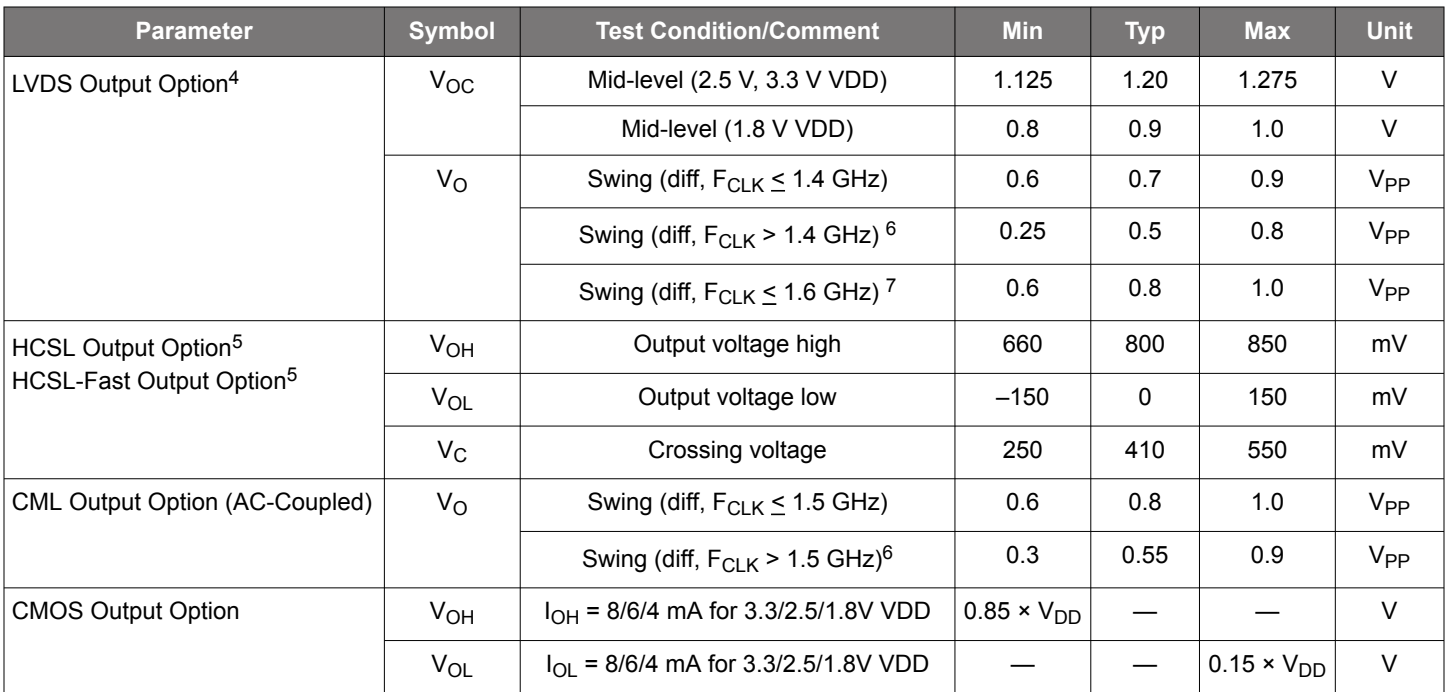

## **Notes:**

1. Min APR includes ±20 ppm temperature stability, initial accuracy, load pulling, VDD variation, and aging for 20 yrs at 70 °C.

2. OE includes a 50 kΩ pull-up to VDD for OE active high, or includes a 50 kΩ pull-down to GND for OE active low. FS pin includes a 50 kΩ pull-up to VDD.

3. R<sub>term</sub> = 50 Ω to V<sub>DD</sub> – 2.0 V (see Figure 4.1). Additional DC current from the output driver will flow through the 50 Ω resistors, resulting in a shift in common mode voltage. The measurements in this table have accounted for this.

4. R<sub>term</sub> = 100 Ω (differential) (see Figure 4.2).

5. R<sub>term</sub> = 50  $\Omega$  to GND (see Figure 4.2).

6. Refer to the figure below for Typical Clock Output Swing Amplitudes vs Frequency.

7. High drive LVDS swing is supported when following the method shown in section [5.8 Configuring High Drive LVDS Swing](#page-20-0).

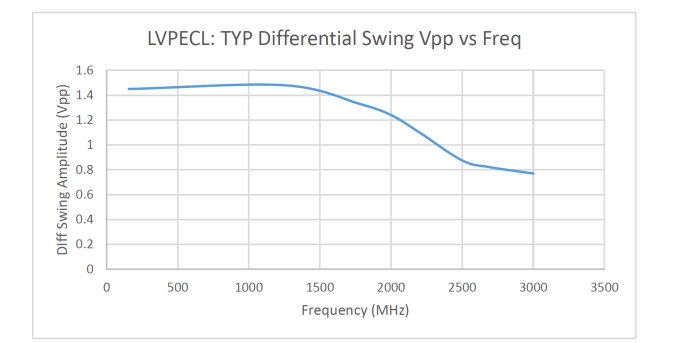

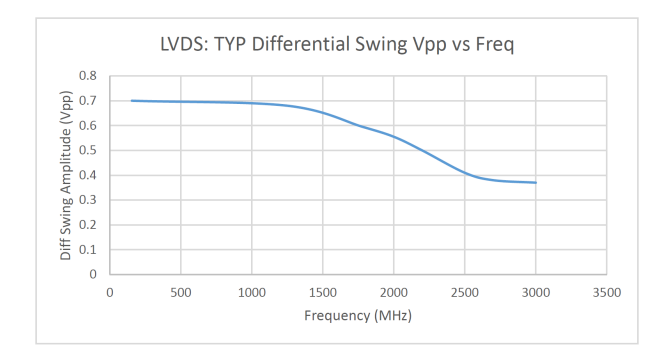

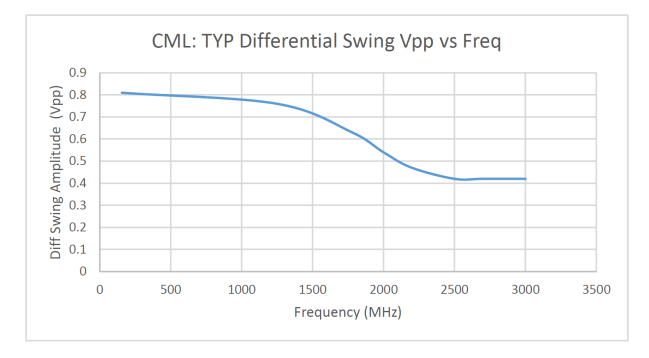

**Figure 2.1. Typical Clock Output Swing Amplitudes vs. Frequency**

## **Table 2.2. I2C Characteristics**

# $V_{DD}$  = 1.8, 2.5, or 3.3 V ± 5%, T<sub>A</sub> = -40 to 85 °C

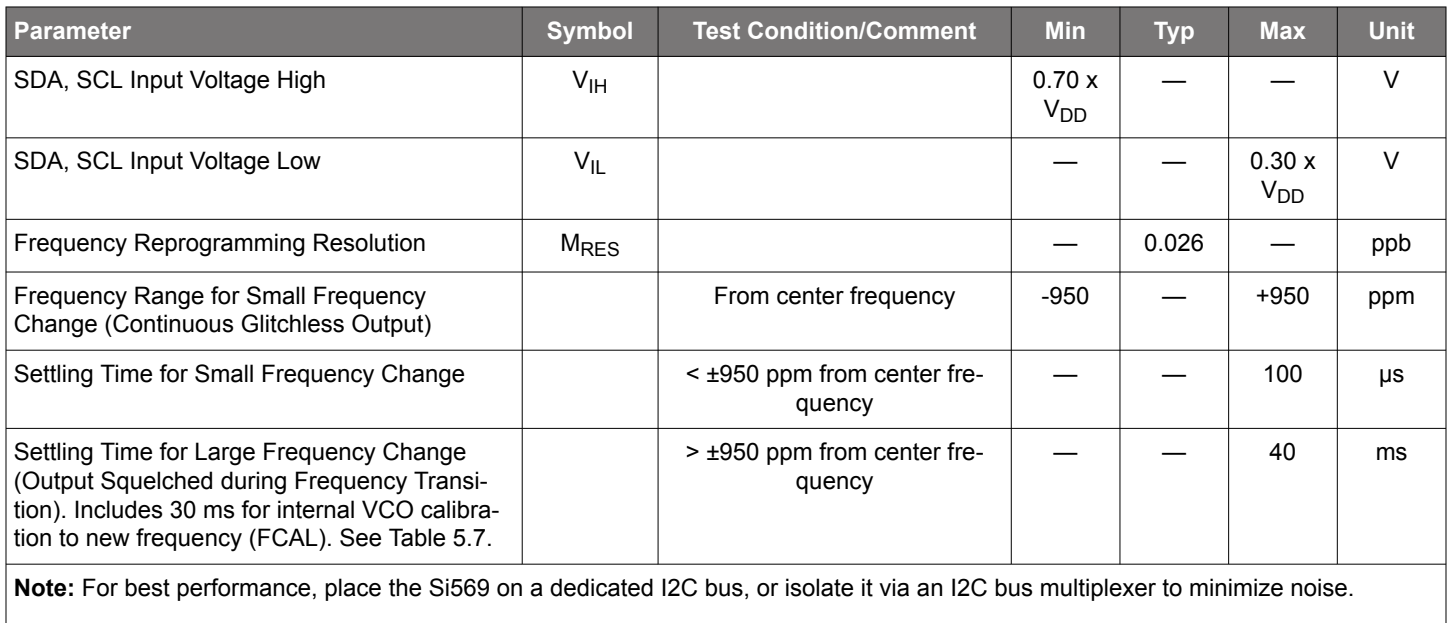

# Table 2.3. V<sub>C</sub> Control Voltage Input

# $V_{DD}$  = 1.8, 2.5 or 3.3 V ± 5%, T<sub>A</sub> = –40 to 85 °C

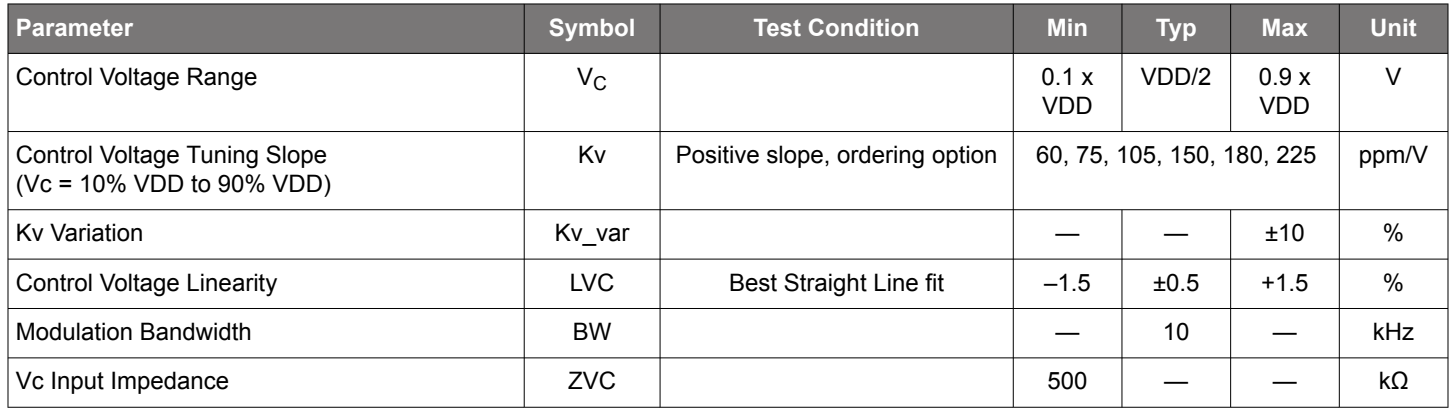

## **Table 2.4. Clock Output Phase Jitter and PSNR**

# $V_{DD}$  = 1.8 V, 2.5 or 3.3 V ± 5%, T<sub>A</sub> = –40 to 85 °C

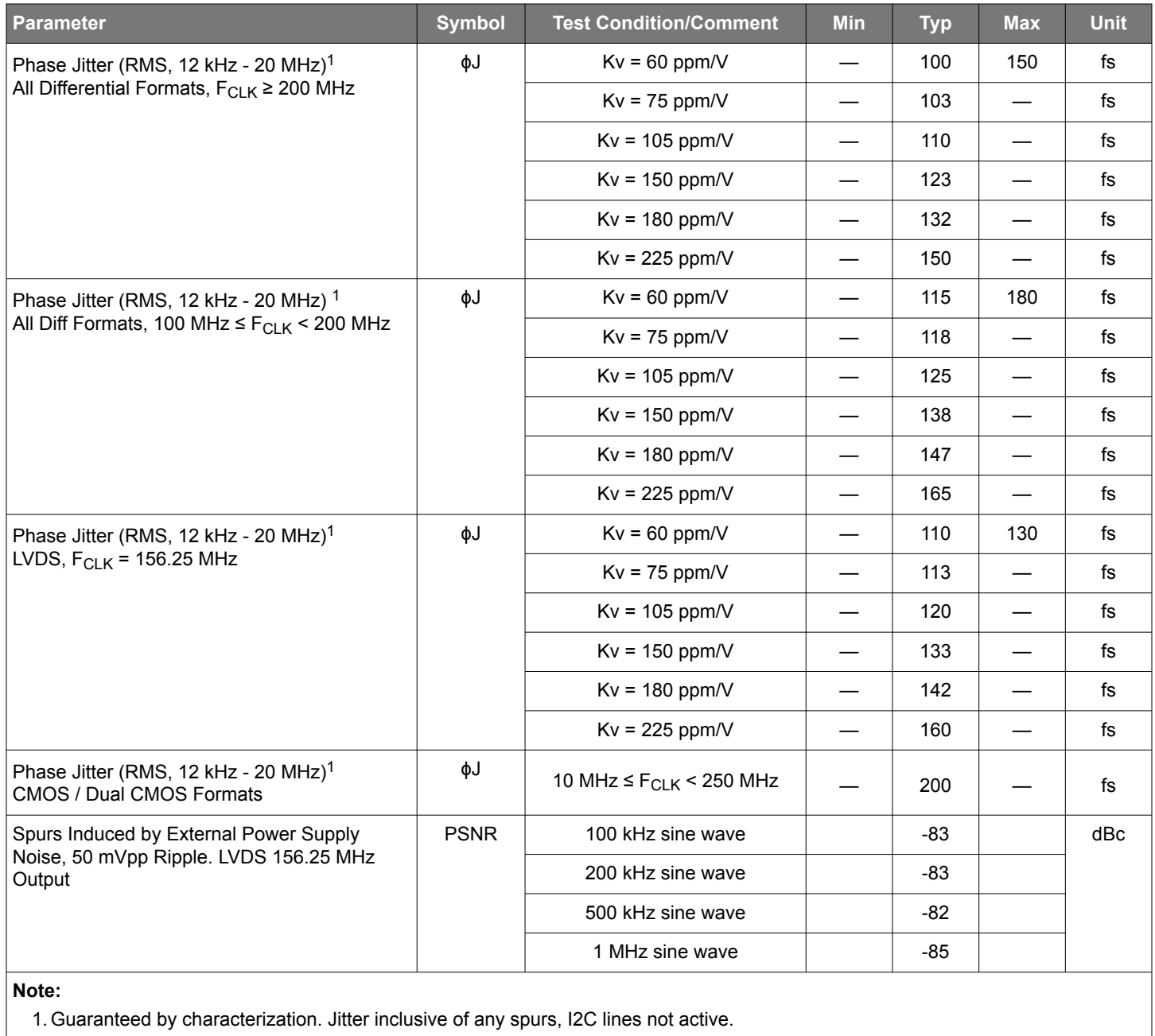

1. Guaranteed by characterization. Jitter inclusive of any spurs, I2C lines not active.

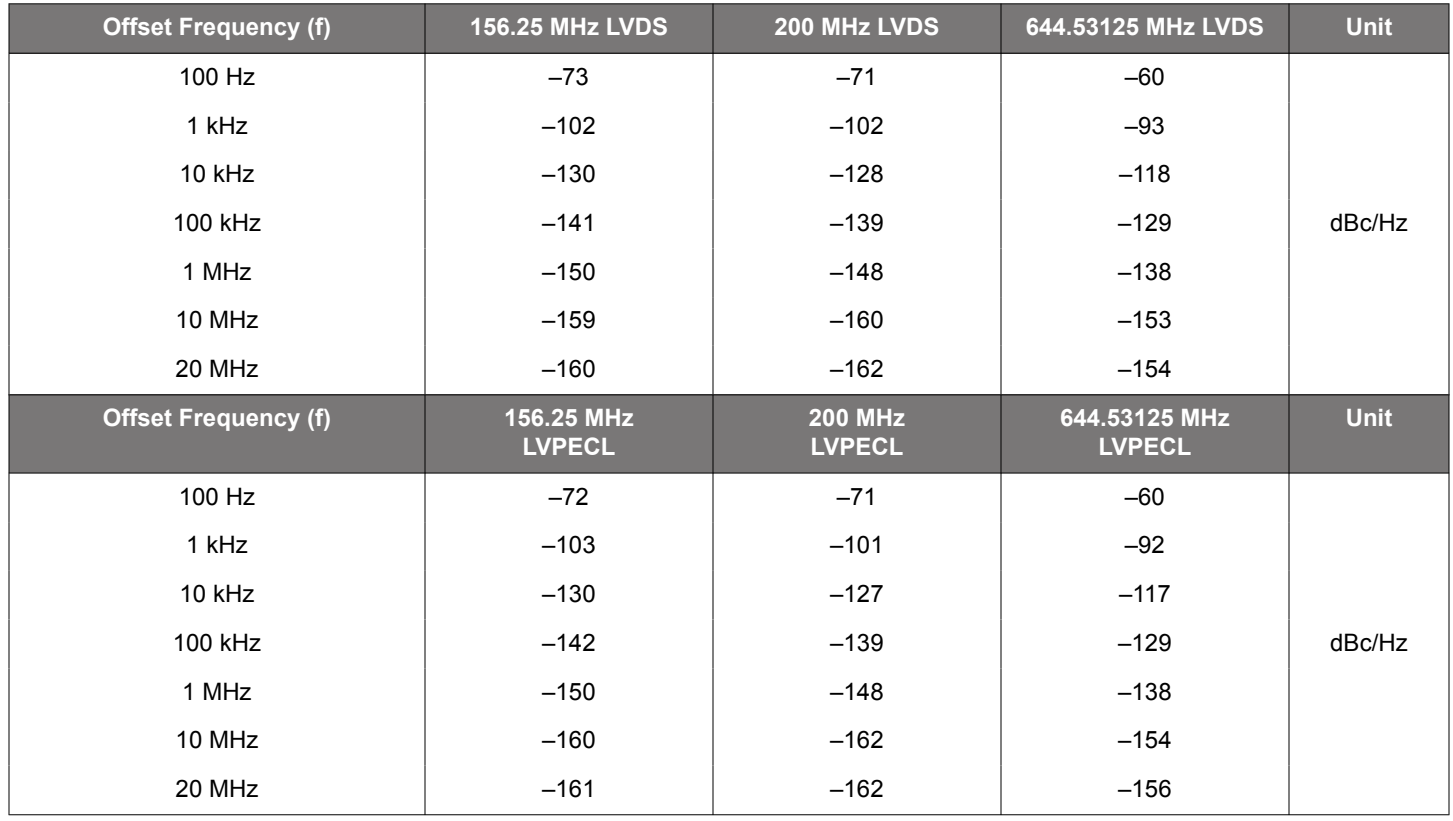

## **Table 2.5. 3.2 x 5 mm Clock Output Phase Noise (Typical)**

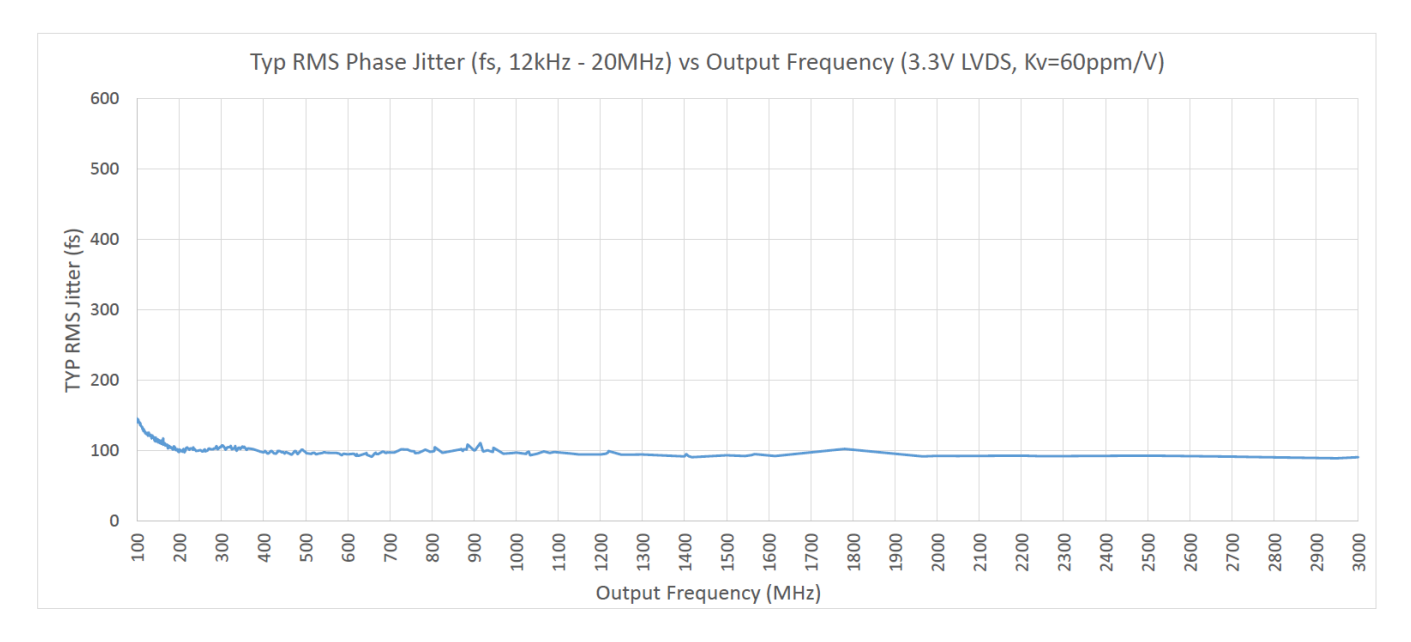

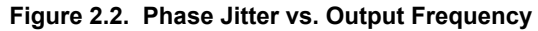

Phase jitter measured with Agilent E5052 using a differential-to-single ended converter (balun or buffer). Measurements collected for >700 commonly used frequencies. Phase noise plots for specific frequencies are available using our free, online Oscillator Phase Noise Lookup Tool at [https://www.skyworksinc.com/-/media/Skyworks/SL/documents/public/user-guides/ug298-si5xxuc-evb-ug.pdf.](https://www.skyworksinc.com/-/media/Skyworks/SL/documents/public/user-guides/ug298-si5xxuc-evb-ug.pdf)

## **Table 2.6. Environmental Compliance and Package Information**

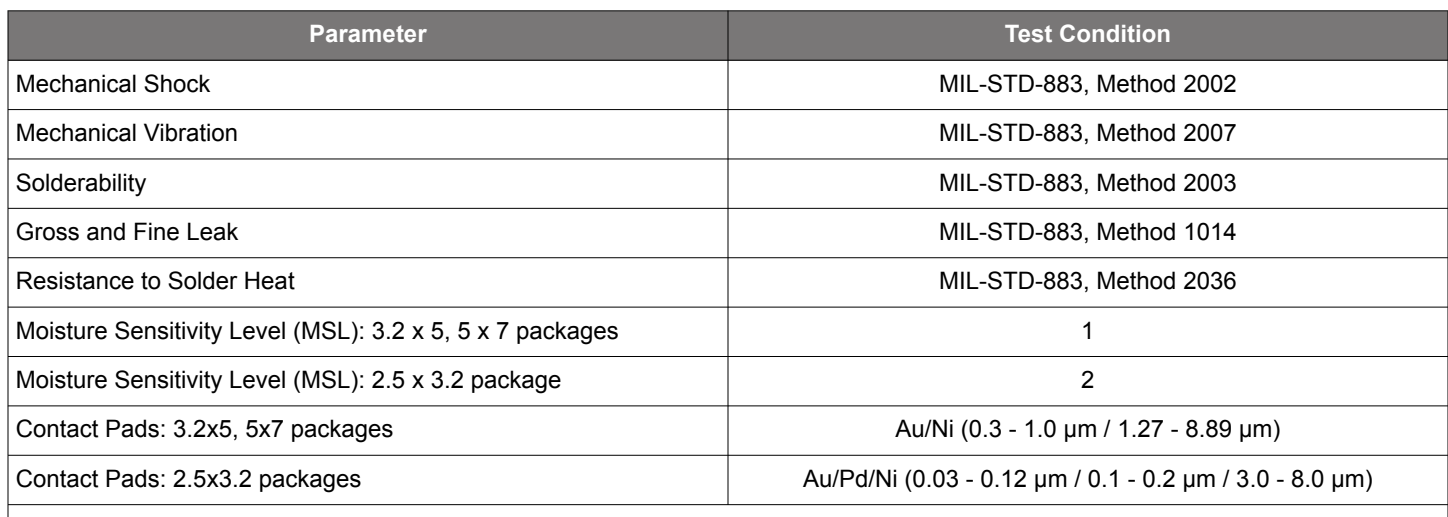

**Note:**

1. For additional product information not listed in the data sheet (e.g. RoHS Certifications, MDDS data, qualification data, REACH Declarations, ECCN codes, etc.), refer to our "Corporate Request For Information" portal found here: [www.skyworksinc.com/qual](http://www.skyworksinc.com/quality)[ity.](http://www.skyworksinc.com/quality)

## **Table 2.7. Thermal Conditions<sup>1</sup>**

## Max Junction Temperature = 125° C

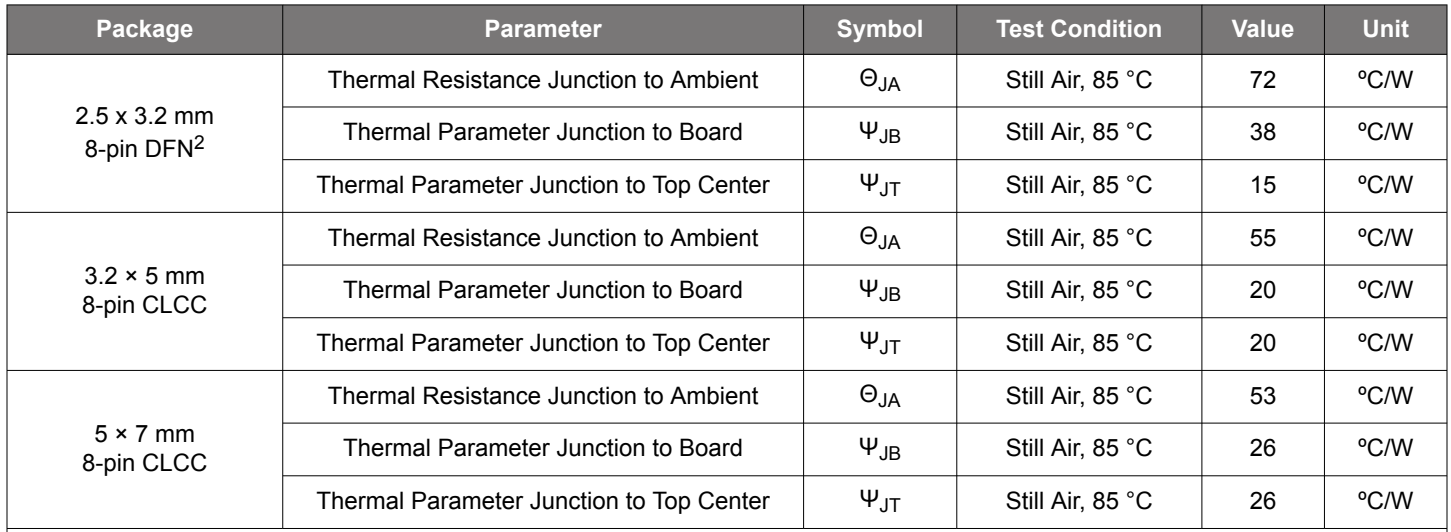

## **Note:**

1. Based on PCB Dimensions: 4.5" x 7", PCB Thickness: 1.6 mm, Number of Cu Layers: 4.

2. For best 2.5x3.2mm thermal performance, use 2 GND vias as shown in the [Si5xxUC-EVB](https://www.silabs.com/documents/public/user-guides/ug298-si5xxuc-evb-ug.pdf) eval board layout

## **Table 2.8. Absolute Maximum Ratings<sup>1</sup>**

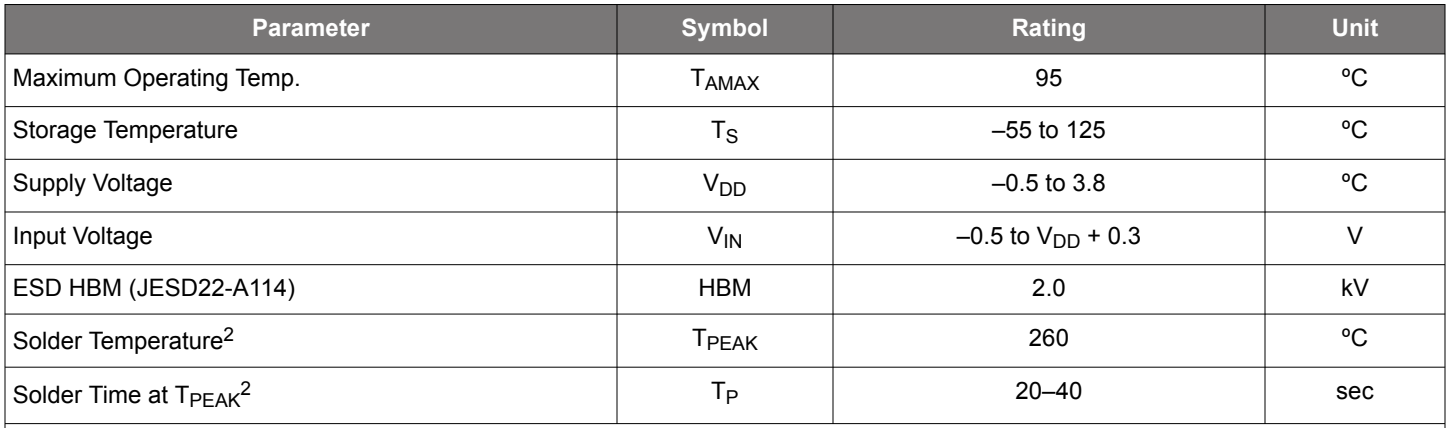

**Notes:**

1. Stresses beyond those listed in this table may cause permanent damage to the device. Functional operation specification compliance is not implied at these conditions. Exposure to maximum rating conditions for extended periods may affect device reliability.

2. The device is compliant with JEDEC J-STD-020.

# **3. Dual CMOS Buffer**

Dual CMOS output format ordering options support either complementary or in-phase signals for two identical frequency outputs. This feature enables replacement of multiple VCXOs with a single Si569 device.

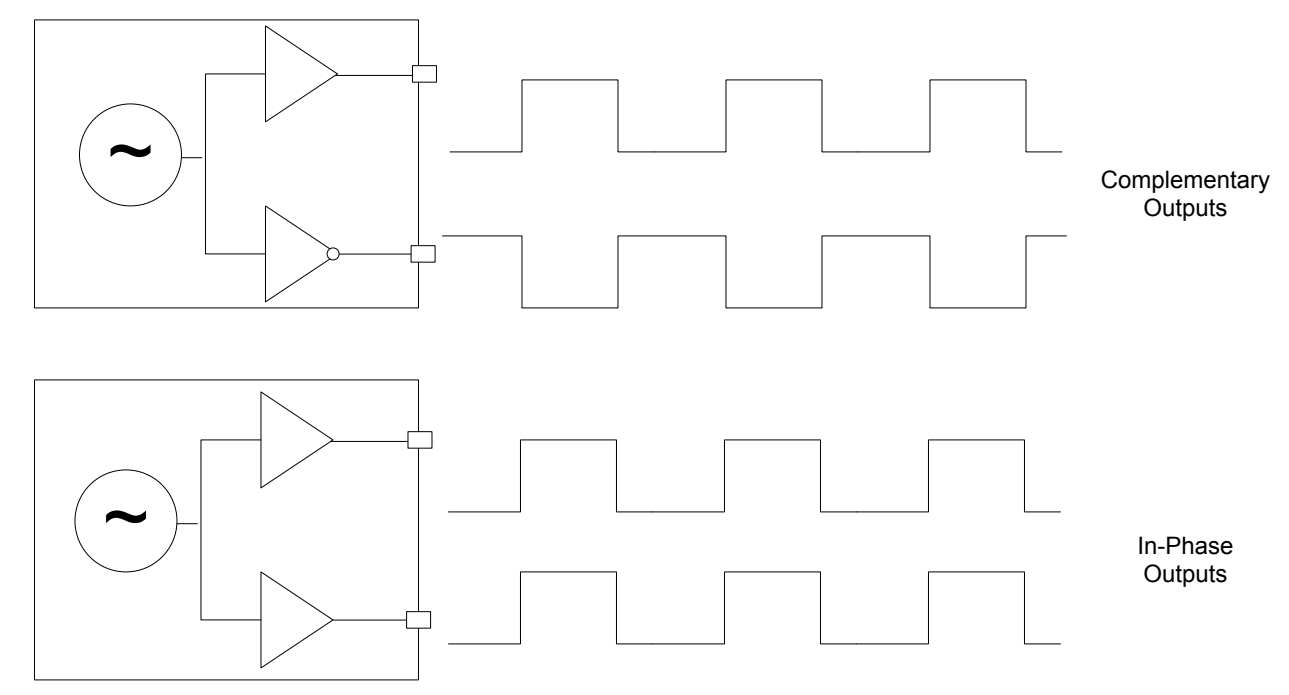

**Figure 3.1. Integrated 1:2 CMOS Buffer Supports Complementary or In-Phase Outputs**

# **4. Recommended Output Terminations**

The output drivers support both AC-coupled and DC-coupled terminations as shown in figures below.

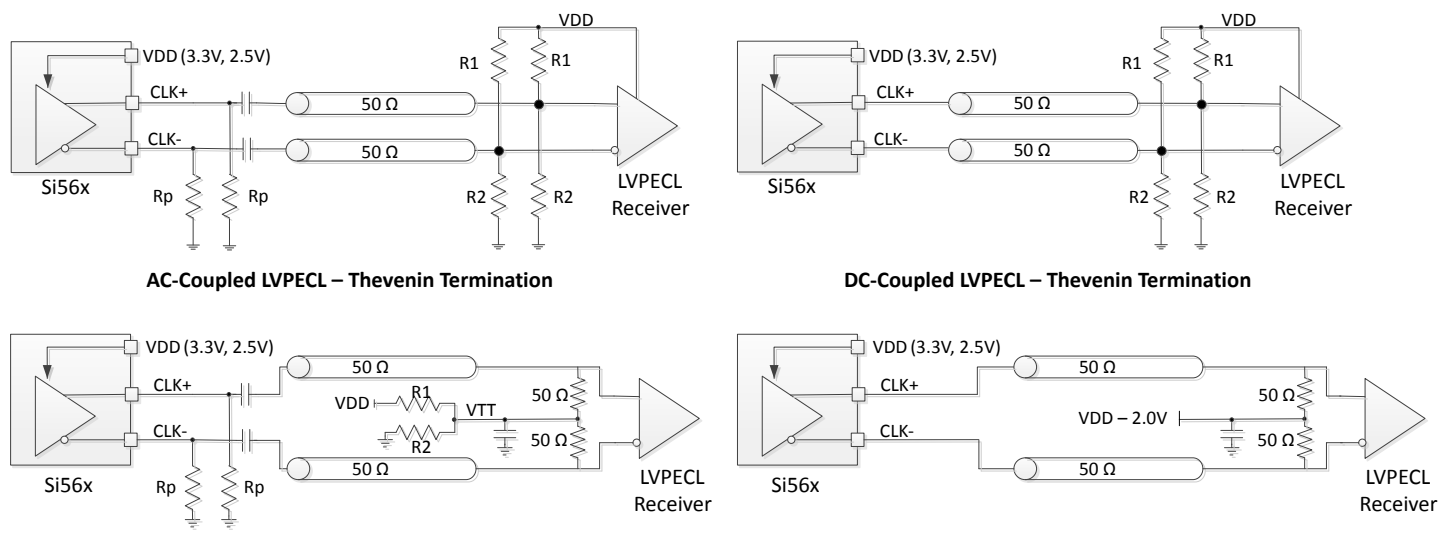

**AC-Coupled LVPECL - 50 Ω w/VTT Bias DC-Coupled LVPECL - 50 Ω w/VTT Bias**

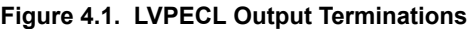

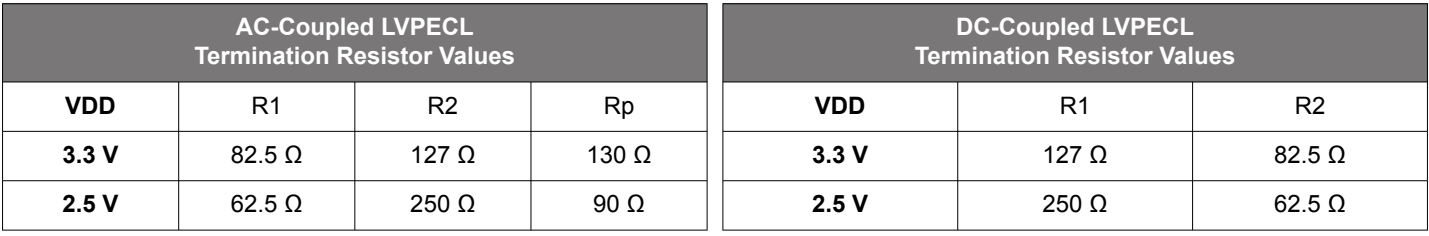

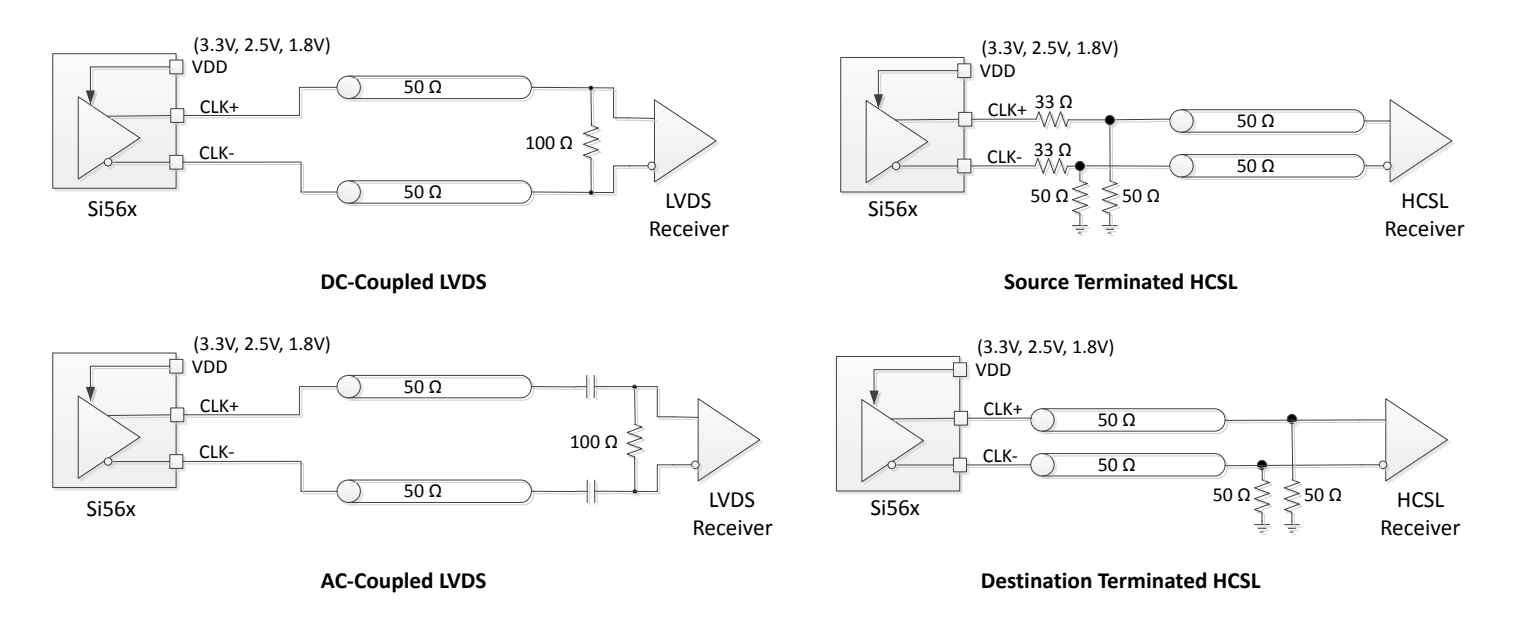

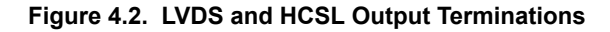

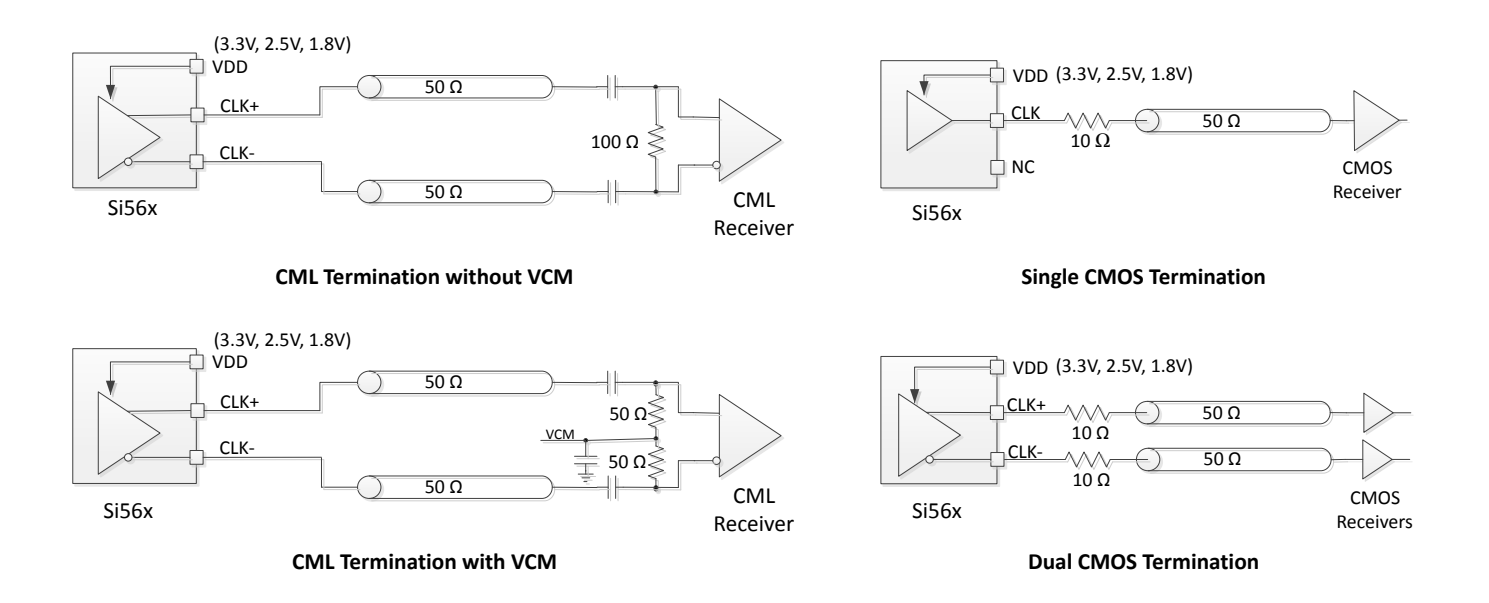

**Figure 4.3. CML and CMOS Output Terminations**

# **5. Configuring Si569 via I2C**

The Si569 VCXO device contains a fixed frequency crystal and frequency synthesis IC using Skyworks patented DSPLL<sup>TM</sup> technology, all enclosed in a standard hermetically sealed voltage controlled crystal oscillator (VCXO) package. The internal crystal provides the reference frequency used by the DSPLL frequency synthesis IC. The center output frequency of the Si569 voltage controlled oscillator is set via I2C register settings in the DSPLL frequency synthesis IC. The output frequency is then pulled higher or lower by applying a voltage above or below VDD/2 to the VC pin. The amount of output frequency change per volt is based on a programmed ppm/V (Kv) register setting. DSPLL technology provides unmatched frequency flexibility with superior output jitter/phase noise performance and part per trillion frequency accuracy. This section describes how to calculate the required Si569 register values used to set device output frequency and Kv gain, and how to load these values into the Si569 device.

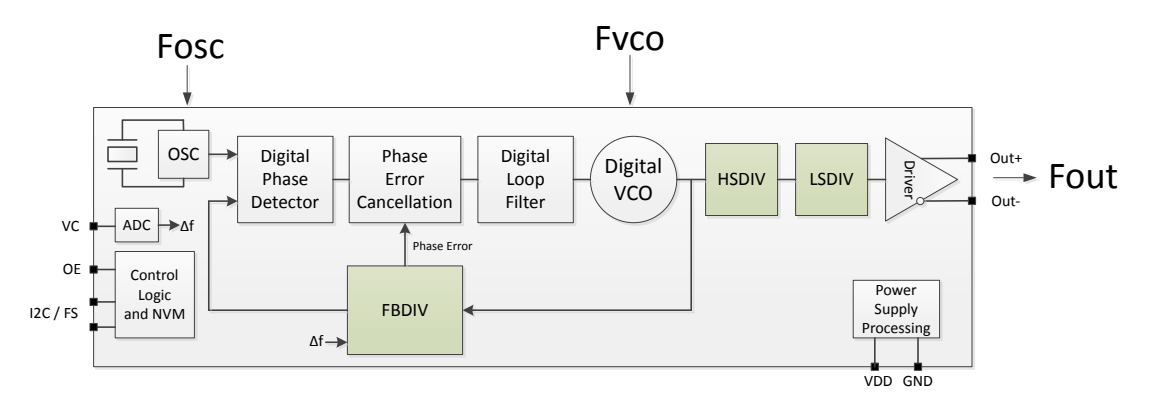

**Figure 5.1. Si569 Block Diagram**

The figure above is a simplified high-level block diagram of the Si569 VCXO device. The output frequency is set by a combination of three divider blocks highlighted in the above block diagram.

- 1. FBDIV DSPLL<sup>TM</sup> Feedback Divider used to set Digital VCO frequency
- 2. HSDIV High-Speed Output Divider
- 3. LSDIV Low-Speed Output Divider

The final device output frequency (Fout) is based on the digital VCO frequency (Fvco) divided by the product of the HSDIV and LSDIV divider values. The digital VCO frequency is based on the crystal reference frequency (OSC) multiplied by the feedback divider setting (FBDIV). The FBDIV value is set via I2C registers and is modulated depending on the voltage on the Vc pin. The amount of digital VCO frequency variation for a given Vc voltage in ppm/V depends on the Kv register setting. The limits of each of these internal blocks (digital VCO and dividers) determines the valid operating frequency range of the device.

The FBDIV divider is a fractional fixed-point divider with a total length of 43 bits consisting of an 11-bit integer field (FBINT) and a 32 bit fractional field (FBFRAC) where total FBDIV = [FBINT].[FBFRAC] with an implied decimal point as shown. This bit format is known as an 11.32 fixed point format where the integer portion is 11 bits and fractional portion is 32 bits, for a total of 43 bits.

The HSDIV divider is an integer divider, 11 bits in length, containing a binary divider value. One noteworthy feature of the HSDIV divider is a special duty cycle correction circuit that allows **odd** divide ratios of lower divider values (4-33 only) with 50% duty cycle output. This feature is useful when LSDIV divide ratio is set to 1.

The LSDIV divider performs power-of-2 divides ranging from divide by 1 ( $2^0$ ) to divide by 32 ( $2^5$ ). The register controlling the LSDIV divider is 3 bits in length, holding the power-of-2 divide ratio (divider exponent). For example, if the LSDIV register = 3 the LSDIV divide ratio is 2^3 = 8. Note that LSDIV has a maximum value of 32 and therefore LSDIV register settings of 5, 6 or 7 will all result in the maximum divide-by-32 LSDIV operation.

The tables below summarize the divider limits for LSDIV, HSDIV, FBDIV. These limits and restrictions **must** be observed when deriving divider register values as will be explained in later sections.

## **Table 5.1. Si569 Divider Range Limits**

<span id="page-13-0"></span>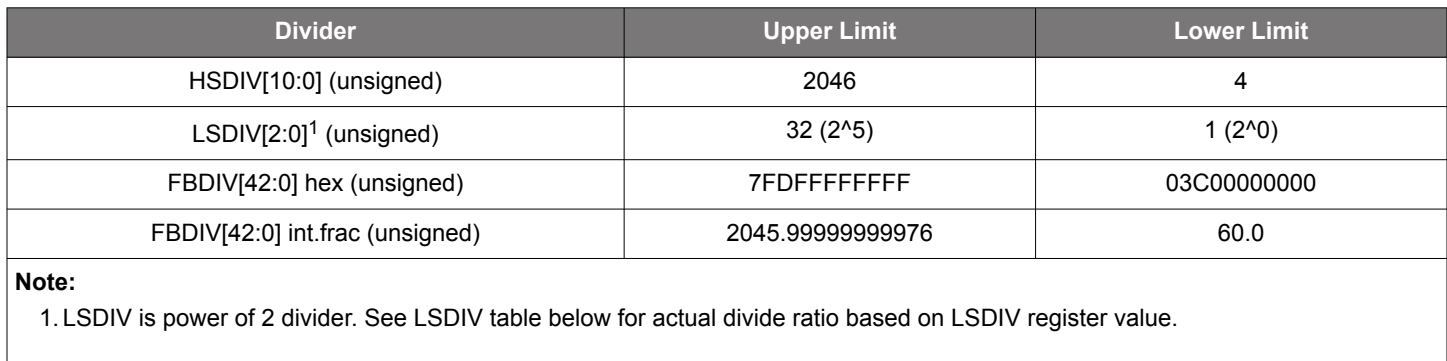

## **Table 5.2. Additional LSDIV and HSDIV Divider Restrictions**

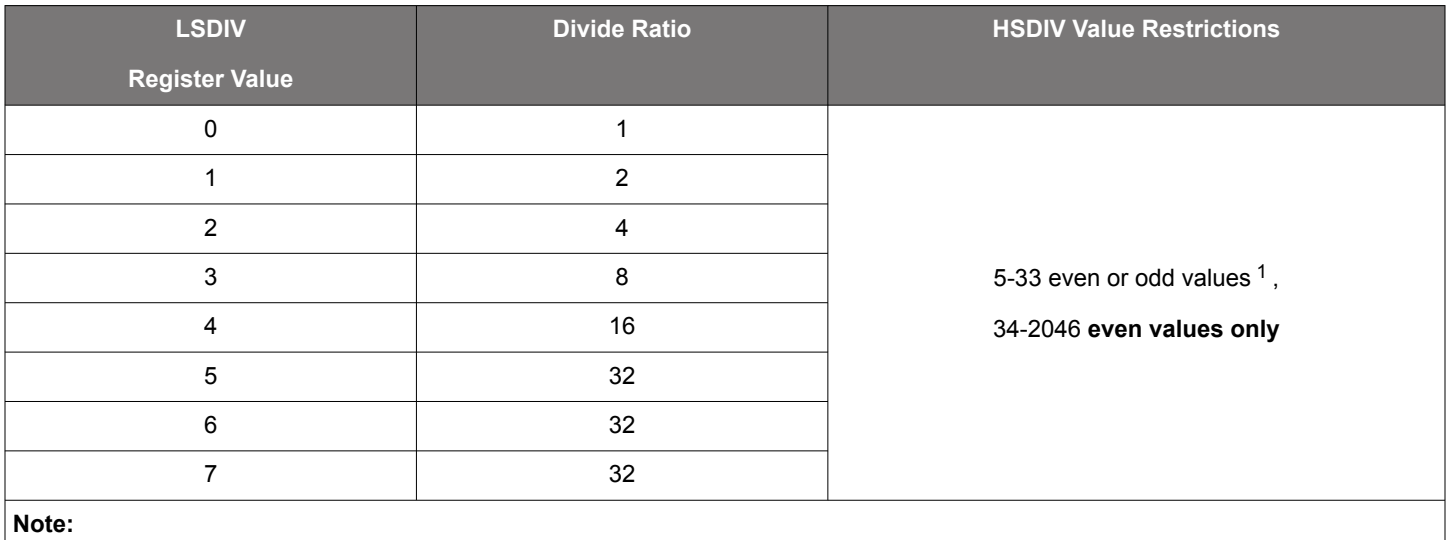

1. HSDIV can implement low value (5-33) **odd** divide ratios while providing a 50% duty cycle output due to special duty cycle correction circuit.

Note that all divider values (FBDIV, HSDIV, LSDIV) are **unsigned** and contain only positive values.

The Si569 high-performance VCXO family has four different speed grade offerings, each covering a specific frequency range. The table below outlines the output frequency range coverage by each speed grade, the corresponding min and max VCO frequency for that speed grade, and the nominal crystal frequency. The information in the table below is needed when calculating divider settings for a given device, speed grade, and output frequency.

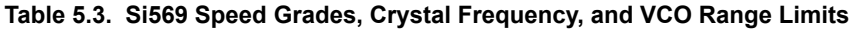

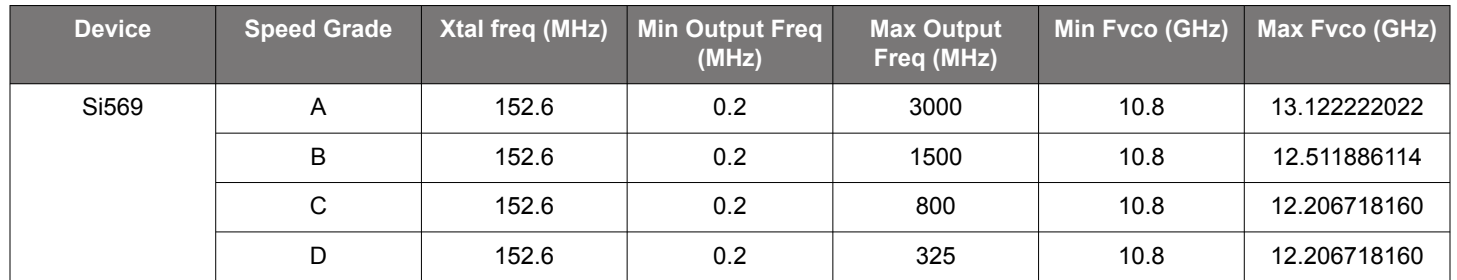

#### **5.1 Output Frequency and Kv Gain Calibration Equations**

The basic equations used to derive the output frequency are given below and can be inferred from the device block diagram in Figure 5.2 Si569 Frequency Definition Block Diagram on page 15. Equation 1 is the relationship between the output frequency (Fout), and the VCO frequency (Fvco) and total output divider ratio (HSDIV \* LSDIV). Equation 2 is the relationship between the VCO frequency (Fvco), the fixed crystal oscillator frequency (Fosc), and the feedback divider (FBDIV). Equation 2 also includes frequency adjustment (Δf) using the input control voltage (Vc) and the ppm/V control voltage gain (Kv).

Fout = Fvco / (HSDIV x LSDIV)

## **Equation 1**

$$
Fvco = (Fosc \times FBDIV) \times (1 + \Delta f)
$$
 (offset freq in ppm)

#### **Equation 2a**

Fvco = (Fosc x FBDIV) x (1 + [(Vc - VDD/2) \* Kv])

#### **Equation 2b**

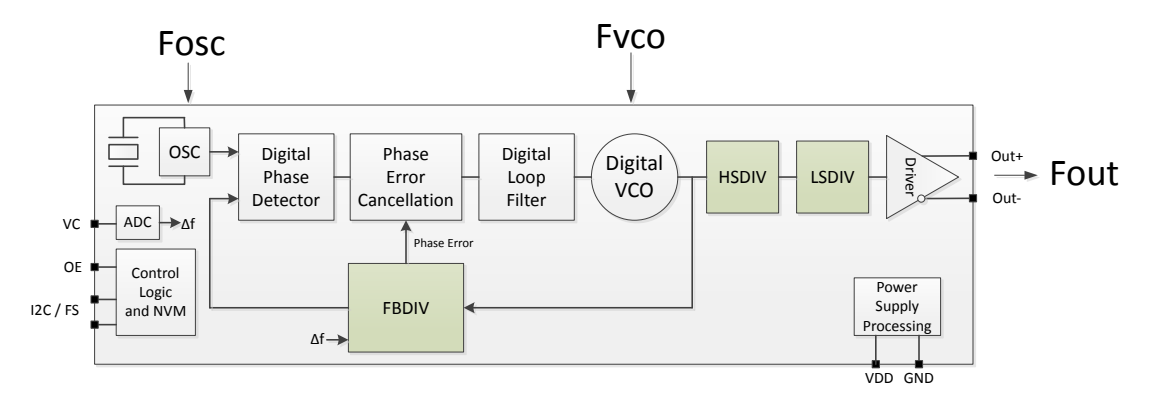

**Figure 5.2. Si569 Frequency Definition Block Diagram**

Equation 3a is a rearranged Equation 1 to solve for the total output divider (HSDIV \*LSDIV) given Fout and Fvco. Equation 3b is rearranged again solving for Fvco given Fout and (HSDIV \* LSDIV).

(HSDIV x LSDIV) = Fvco / Fout

#### **Equation 3a**

Fvco = Fout x (HSDIV x LSDIV)

#### **Equation 3b**

Equation 4a is a rearranged Equation 2b to now solve for FBDIV given Fvco, Vc, VDD, Kv, and Fosc. Equation 4b simplifies Equation 4a to determine the FBDIV value for the center output frequency when Vc = VDD/2.

FBDIV = (Fvco / Fosc) / [1 + (Vc - VDD/2) \* Kv]

#### **Equation 4a**

FBDIV = Fvco / Fosc for Vc = VDD/2 (center frequency)

#### **Equation 4b**

Equations 3a, 3b, 4a, and 4b will be used in the process of deriving the required divider values to provide a desired center output frequency (Fout). The basic process is outlined in the next section.

Whenever the Fvco frequency is modified from the factory default, it is necessary to re-calibrate Kv gain. This is because the Vc ADC input sampling rate is tied to Fvco and is factory calibrated to 80 MHz based on the factory Fvco setting. Whenever Fvco is modified to change the output center frequency, the Vc ADC sampling rate is also changed so the full-scale Kv gain must be re-calculated.

#### <span id="page-15-0"></span>CADC\_FSGAIN = round (128 \* nominal Vc ADC sampling rate / new Vc ADC sampling rate)

#### **Equation 5a**

#### CADC FSGAIN = round (128  $*$  80e6 / (Fvco / NFXDIV / 8))

#### **Equation 5b**

Equations 5a and 5b are used along with the table below to re-calculate the Kv full scale gain. This process is also outlined in the next section.

#### **Table 5.4. Si569 NFXDIV Values for Different FBDIV Integer Values**

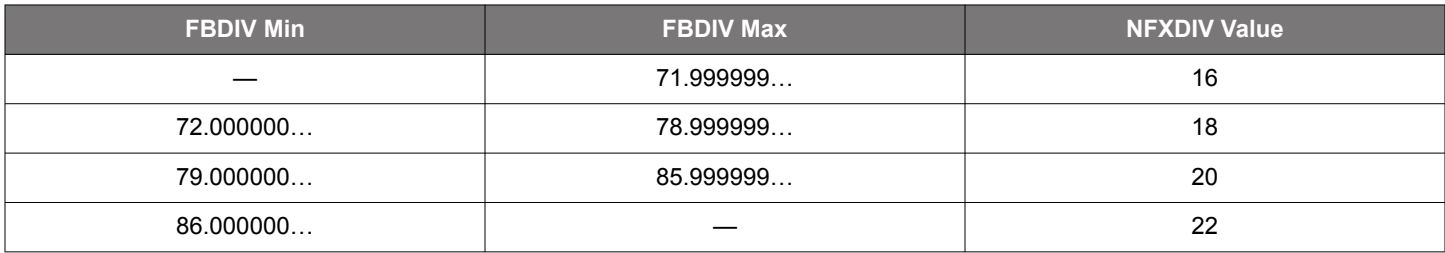

#### **5.2 General Process Steps for Divider Calculations and Kv Gain Calibration**

- 1.Estimate a theoretical total output divider value (HSDIV \* LSDIV) based on desired Fout while targeting the minimum valid Fvco frequency using Equation 3a and [Table 5.3 Si569 Speed Grades, Crystal Frequency, and VCO Range Limits on page 14.](#page-13-0) Use floating point calculations for this step.
	- Result: Floating point value of total output divider (HSDIV \* LSDIV) for Fvco minimum.
- 2. Derive a valid LSDIV divider value based on LSDIV and HSDIV divider limitations. Use the lowest possible integer value for LSDIV. For example, if the floating point output divider (HSDIV \* LSDIV) for Fvco minimum = 8.22, use LSDIV = 1 and HSDIV = 8.22 versus LSDIV = 2 and HSDIV = 4.11.
	- Result: Valid integer LSDIV value.
- 3. Using the LSDIV value from #2 above, find the nearest valid **integer** HSDIV divider value resulting in Fvco being **equal to or greater than Fvco min**, observing all HSDIV limitations. Use Equations 3a/3b as necessary.
	- Result: Valid integer HSDIV value.
- 4. With valid integer HSDIV and LSDIV values, calculate the target Fvco center frequency with Equation. 3b. (Fvco must remain in the valid range per [Table 5.3 Si569 Speed Grades, Crystal Frequency, and VCO Range Limits on page 14.](#page-13-0))
	- Result: Valid Fvco frequency.
- 5. With the derived valid Fvco frequency, use Equation 4b to calculate the required FBDIV based on the device specific Fosc frequency from [Table 5.3 Si569 Speed Grades, Crystal Frequency, and VCO Range Limits](#page-13-0) on page 14. Assume Vc = VDD/2 to calculate an FBDIV value for the center Fout frequency.
	- Result: Valid fractional FBDIV value
- 6.At this point all FBDIV, HSDIV and LSDIV values required to generate the desired center output frequency have been calculated. These three divider values must be now be appropriately formatted to fit the register format expected by the device. This is described in a later section.
	- Result: Valid register values for FBDIV, HSDIV, LSDIV
- 7. To re-calibrate Kv gain, first determine the integer portion of the new FBDIV value in step #5 above using truncation (not rounding) and then use that value to select the correct NFXDIV value using Table 5.4 Si569 NFXDIV Values for Different FBDIV Integer Values on page 16.
	- Result: Valid NFXDIV value
- 8. To complete Kv gain calibration, calculate the new Kv gain calibration value (CADC\_FSGAIN) using Equation 5b. This Kv gain calibration value must be appropriately formatted to fit the register format expected by the device. This is described in a later section.
	- Result: Valid CADC\_FSGAIN value

#### **5.3 Example: Deriving Si569 Divider Settings for 156.75 MHz Output**

The general process of deriving divider values for a specific output frequency is outlined in the previous section and now will be used in this example. To reiterate, all calculations must be done while observing divider limits and valid VCO frequency range limits for your device. In this example, the device is Si569 and with a desired output frequency of 156.75 MHz, the speed grade required will be "D" or better. (One important note: All divider and register settings derived for any speed grade will work without modification for all **faster** speed grades on the same base part number device.)

#### **Example VB code that implements the following divider calculation process is given in [5.10 Si569 Frequency Planner VB Code](#page-23-0) and can be used for implementing any supported output frequency.**

**Step 1:** Find the valid theoretical lower limit of the total output divider (HSDIV\*LSDIV) based on the desired output frequency and lowest valid VCO frequency. This will bias the divider solution to the lowest possible VCO frequency since this will provide the best performance solution.

Given the valid Si569 VCO range is 10.8000 GHz to 13.1222 GHz, the minimum theoretical values for (HSDIV \* LSDIV) for the example 156.75 MHz output frequency are given in Equation 3:

Minimum (HSDIV\*LSDIV) = (10.8000 GHz / 156.75 MHz) = **68.89952…**

**Step 2:** Find valid LSDIV divisor value given minimum (HSDIV\*LSDIV) from step 1. For best performance, preference should be given to implementation of the total output divider (HSDIV\*LSDIV) using HSDIV with LSDIV divide ratio = 1, if possible. Use LSDIV divide ratios > 1 only if HSDIV alone cannot implement the required output divider. Since the total (HSDIV\*LSDIV) value of 68.8995… is less than the HSDIV maximum divider value of 2046, the LSDIV divide **ratio** value will be 1, which corresponds to a LSDIV register setting of 0, since the LSDIV divider can only be a power of 2 value (see [Table 5.2 Additional LSDIV and HSDIV Divider Restrictions on page](#page-13-0) [14](#page-13-0) for valid LSDIV settings).

#### LSDIV divide ratio = 1, therefore **LSDIV register value = 0**

Step 3: Find HSDIV divisor value. Given LSDIV = 1, HSDIV must implement 68.8995... or greater. Since HSDIV is an integer divider, the next greatest integer is 69. But, checking valid HSDIV values when LSDIV divide ratio = 1, we see 69 is NOT valid since it is greater than 33 and an odd value. This means the next greater integer value must be used, which is 70 (now even value). Note that 68 would **not** be valid since 68 is less than 68.8995… and would result in a VCO frequency below the lower VCO frequency limit.

## HSDIV divide ratio = 70, which gives **HSDIV register value = 70 decimal (or hex value = 0x46)**

**Step 4:** Calculate a valid VCO frequency and corresponding floating point FBDIV value. Given the calculated output divider value (HSDIV\*LSDIV) = 70, the VCO frequency must be set to (156.75 MHz \* 70) = **10.9725 GHz**. Note that 10.9725 GHz is indeed within the valid VCO frequency range per [Table 5.3 Si569 Speed Grades, Crystal Frequency, and VCO Range Limits on page 14.](#page-13-0)

#### Fvco = **10.9725 GHz**

**Step 5:** Calculate the FBDIV value necessary to provide a 10.9725 GHz Fvco using a 152.6 MHz crystal as reference (Si569 device). The floating point FBDIV value required to attain 10.9725 GHz with a 152.6 MHz crystal reference can be calculated as follows:

#### **FBDIV (float)** = 10.9725 GHz / 152.6 MHz = **71.9036697247707**

**Step 6:** Format each divider value into the required register format. LSDIV and HSDIV are simply binary values and can be directly used. FBDIV must first be put into 11.32 fixed point format. Converting the floating point FBDIV value into the 11.32 fixed point hex value required by the Si569 is done as follows:

**Integer** value = **71** decimal. Convert **71** to 11 bit hex = **0x047**. This is FBINT.

**Fractional** value = **0.9036697247707**. Multiply fractional value by 2^32 = 3881231914.2752. Now extract only the **integer** part of the result which is 3881231914. Convert 3881231914 to 32 bit hex = **0xE756E62A.** This is FBFRAC.

The resulting 11.32 fixed point hex number is therefore:

## **FBDIV = FBINT.FBFRAC** = **0x047E756E62A**

At this point we have calculated all the required divider values. The table below summarizes the resulting divider values for implementing a 156.75 MHz output clock on the Si569.

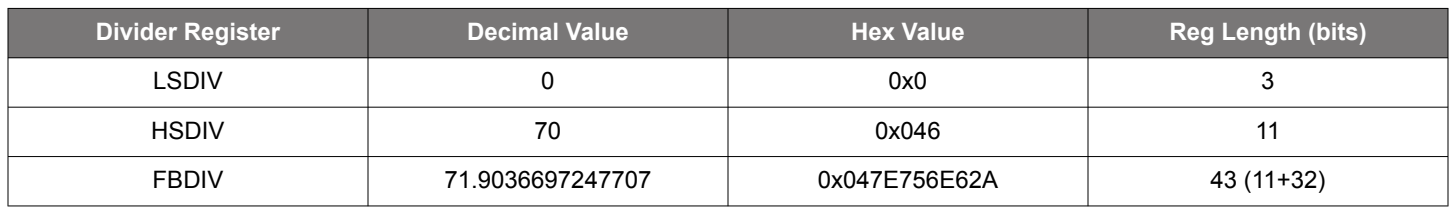

## **Table 5.5. Divider Register Values for Si569 Configured for 156.75 MHz Output Clock**

## **5.4 Example: Deriving Si569 Kv Gain Settings for 156.75 MHz Output**

Whenever the Fvco frequency is modified from the factory default it is necessary to re-calibrate Ky gain.

**Step 1:** Find the Fvco and FBDIV values from the new configuration to be used for Equation 5b.

#### Fvco = **10.9725 GHz**

## FBDIV (float) = 10.9725 GHz / 152.6 MHz = **71.9036697247707**

**Step 2:** Use the integer portion of FBDIV to find the correct value for NFXDIV using [Table 5.4 Si569 NFXDIV Values for Different FBDIV](#page-15-0) [Integer Values on page 16.](#page-15-0) Do not round up the integer portion of FBDIV, instead truncate FBDIV down via the floor function.

FBDIV (int) = floor (10.9725 GHz / 152.6 MHz) = floor (71.9036697247707) = **71**

Excerpt from [Table 5.4 Si569 NFXDIV Values for Different FBDIV Integer Values on page 16](#page-15-0):

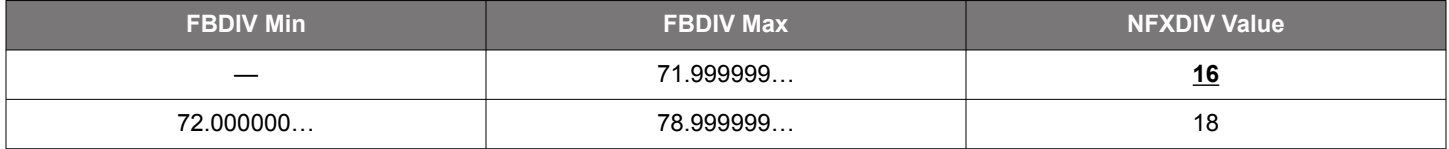

**Step 3:** Calculate the new CADC\_FSGAIN calibration value using Fvco, FBDIV (int) and NFXDIV.

CADC\_FSGAIN = round (128 \* 80e6 / (Fvco / NFXDIV / 8))

CADC\_FSGAIN = round (128 \* 80e6 / (10.9725e9 / 16 / 8))

**CADC\_FSGAIN** = round (119.455) = **119** = **0x77**

## **5.5 Mapping Divider Settings into Register Values**

For the previous 156.75 MHz example, the divider value to register mapping is shown in the table below. Note that Register 24 is a packed register and contains bits from both LSDIV and HSDIV registers as follows: LSDIV[2:0] maps into Reg24[6:4] and HSDIV[10:8] maps into Reg24[2:0]. Note that bits Reg24[7] and Reg24[3] are not used and indicated with 'x' in the RegName field below. See also the Register Map Reference section for specific bit positioning within registers.

## **Table 5.6. Si569 Divider Register Values for 156.75 MHz Output Clock Configuration**

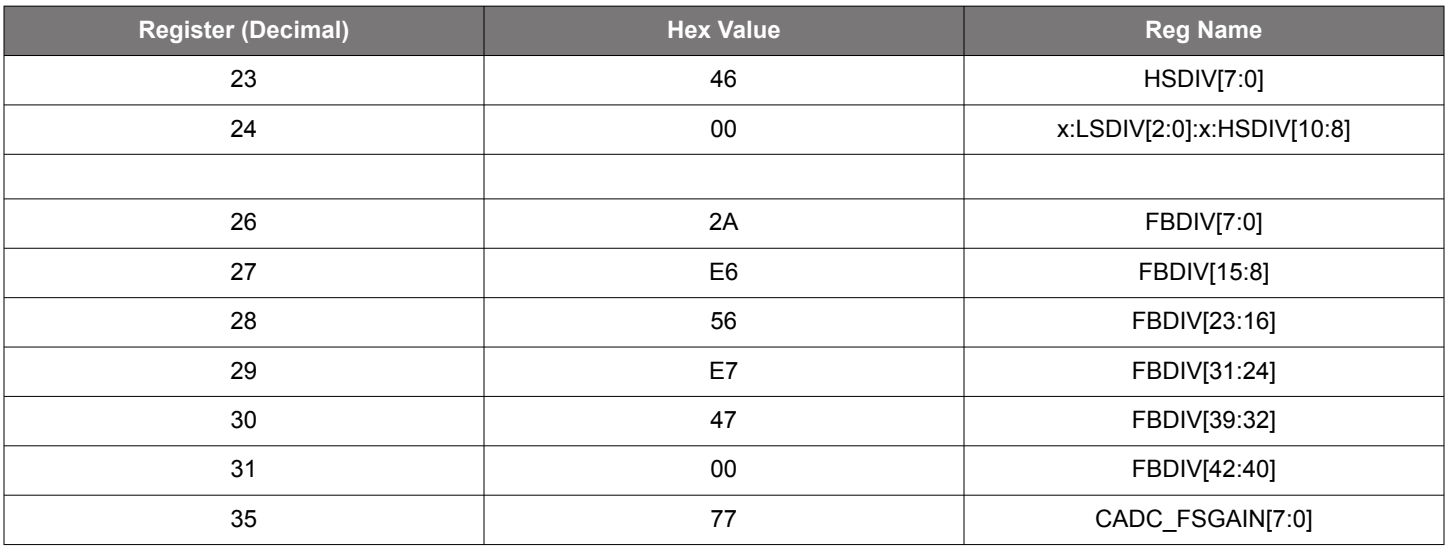

## **5.6 I2C Register Write Procedure to Set Output Frequency**

After the frequency setting registers (Reg 23-Reg31) are calculated, there is a procedure that must be followed involving other specific control registers for the device to properly use the new frequency setting registers. Simply writing Reg23-Reg31 is not enough. The following procedure must be performed as shown to properly configure the Si569 for the desired output frequency. In other words, all the following register writes must be done, and **in the exact sequence shown**.

This programming sequence consists of three distinct phases.

- 1. Writing to specific registers to get the device ready to be updated.
- 2. Writing the calculated frequency (divider) settings for the desired output frequency.
- 3. Writing to specific registers necessary to start-up the device after divider registers have been updated. The new output frequency will appear on output.

The divider values shown in the table below are for the previously described Si569 example for an output frequency of 156.75 MHz (for other frequencies, replace the divider values in registers 23-31 with values specific to your frequency requirements).

## **Table 5.7. Si569 Register Write Sequence to Set Output Frequency**

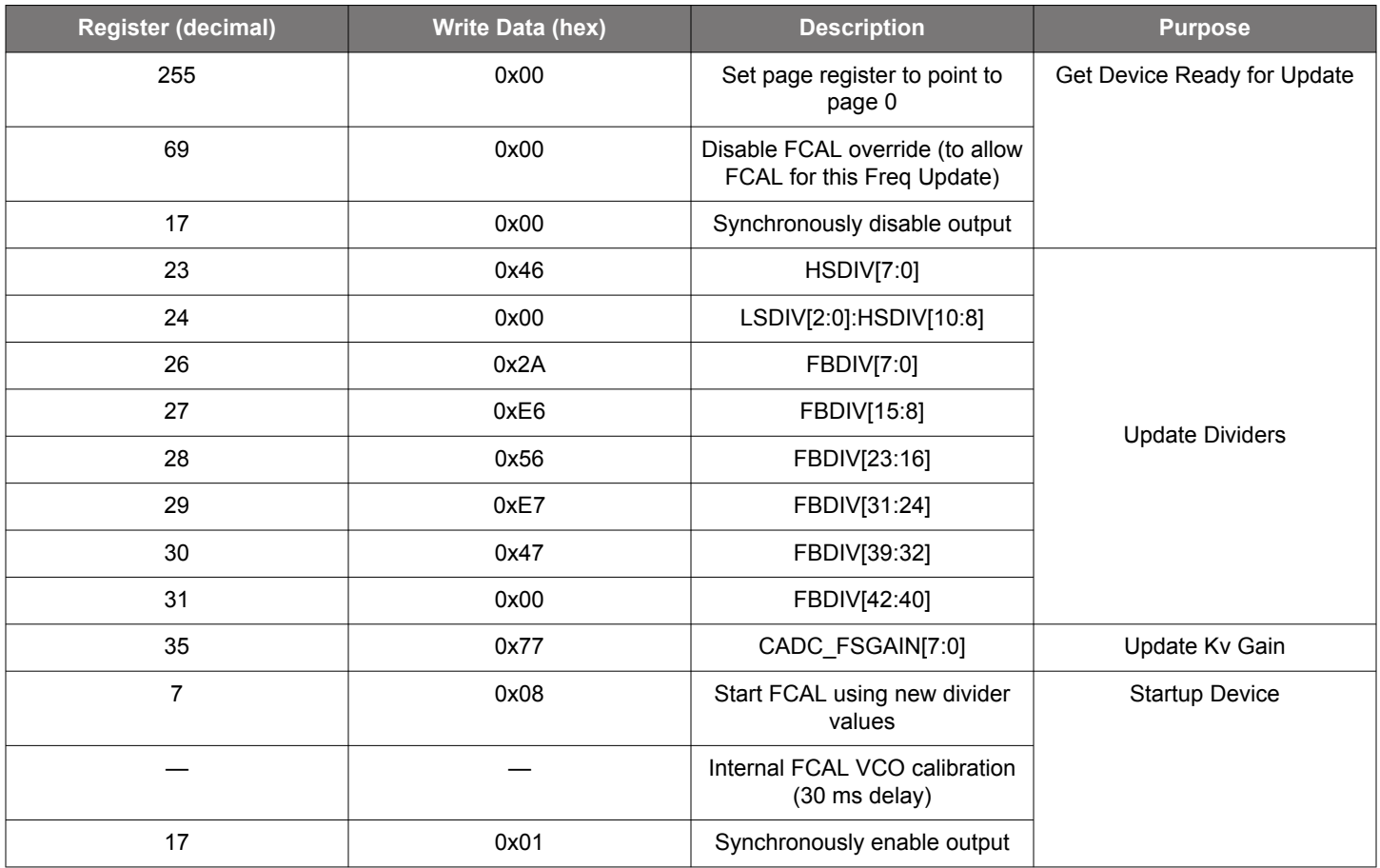

#### <span id="page-20-0"></span>**5.7 Digitally Controlled Oscillator – ADPLL: Small, Fast Frequency Changes**

The Si569 can make small, fast frequency adjustments over a range of +/- 950 ppm (parts-per-million) around the device output frequency (set as described in previous sections). This mode is typically used in applications requiring a digitally controlled oscillator (DCO) for digital PLL or other types of frequency control loops. We refer to this type of application as an all-digital PLL or ADPLL.

For ADPLL applications and superior ADPLL performance, Skyworks recommends the Si548 I2C oscillator. The Si548 is a 6-pin device that features lower jitter than the Si569 while I2C lines are active, due to the different physical location of the SDA/SCL pins on the package.

The ADPLL mode uses a single 24 bit register, ADPLL\_DELTA\_M[23:0], to add an offset to the VCO frequency to affect the small frequency change. This offset is added in a synchronous fashion to prevent frequency discontinuities and can be updated as fast as the max I2C bus speed of 1 MHz will allow. The frequency offset can be positive or negative over a range of -950 ppm to +950 ppm with 0.0001164 ppm resolution.

The equation for this frequency change is simply,

#### ADPLL\_DELTA\_M[23:0] = ∆ FoutPPM / 0.0001164

Where ∆ Fout<sub>PPM</sub> is the desired ppm change in output frequency, ADPLL\_DELTA\_M[23:0] is a two's complement 24 bit value, and 0.0001164 is a constant per-bit ppm value. The 24 bit ADPLL\_DELTA\_M[23:0] value is written into three sequential 8 bit registers in LSByte to MSByte order via I2C. Upon writing the MSByte, the frequency change takes effect. Below is an example VB to implement this feature. (Note that writing ADPLL\_DELTA\_M[23:0] = 0x000 will result in no frequency offset and return to the nominal output frequency.)

VB Code example for ADPLL (small frequency change) calculation and operation:

```
nAddr = Device I2C address
PPM_Delta = desired PPM frequency shift
     Function Set_ADPLL(ByVal nAddr As UInteger, ByVal PPM_Delta As Double) As Integer
        Dim ADPLL_PPM_StepSize As Double = 0.0001164
        Dim ADPLL_Delta_M As Integer
        Dim Reg231 As UInteger = 0
        Dim Reg232 As UInteger = 0
        Dim Reg233 As UInteger = 0
        Dim ReturnCode As Integer = 0 '1=OK, -1 PPM requested is out of bounds
        If (PPM_Delta <= 950 And PPM_Delta >= -950) Then
            ADPLL_Delta_M = (PPM_Delta / ADPLL_PPM_StepSize)
             Reg231 = (ADPLL_Delta_M And &HFF)
            Reg232 = (ADPLL_Delta_M >> 8) And &HFFReg233 = (ADPLL\_Delta_M >> 16) And &HFF
             I2C_Write(nAddr, 0, 231, Reg231) 'write "Reg231" value to register 231 at nAddr, page 0 (LSByte)
             I2C_Write(nAddr, 0, 232, Reg232) 'write "Reg232" value to register 232 at nAddr, page 0
                I2C_Write(nAddr, 0, 233, Reg233) 'write "Reg233" value to register 233 at nAddr, page 0 
(MSByte)
             ReturnCode = 1
        Else
           ReturnCode = -1 End If
        Return (ReturnCode)
     End Function
```
#### **5.8 Configuring High Drive LVDS Swing**

The Si569 LVDS clock output swing can be increased 100 mV via I2C to have the same swing as AC-coupled CML. This is done by programming the three registers as shown in the table below.

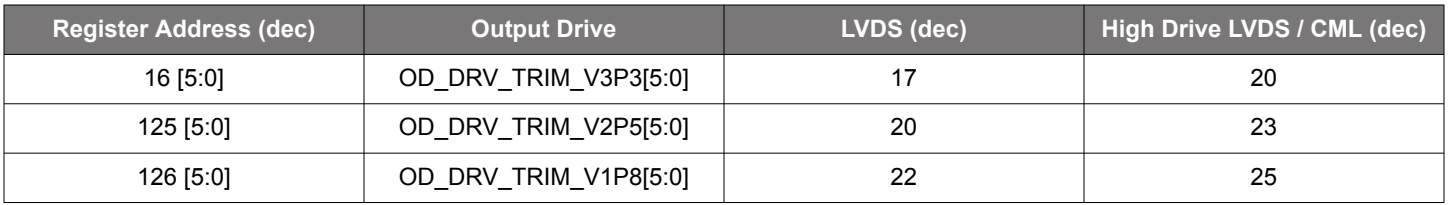

#### **Table 5.8. LVDS and CML Output Drive Settings**

## **5.9 Register Map Reference**

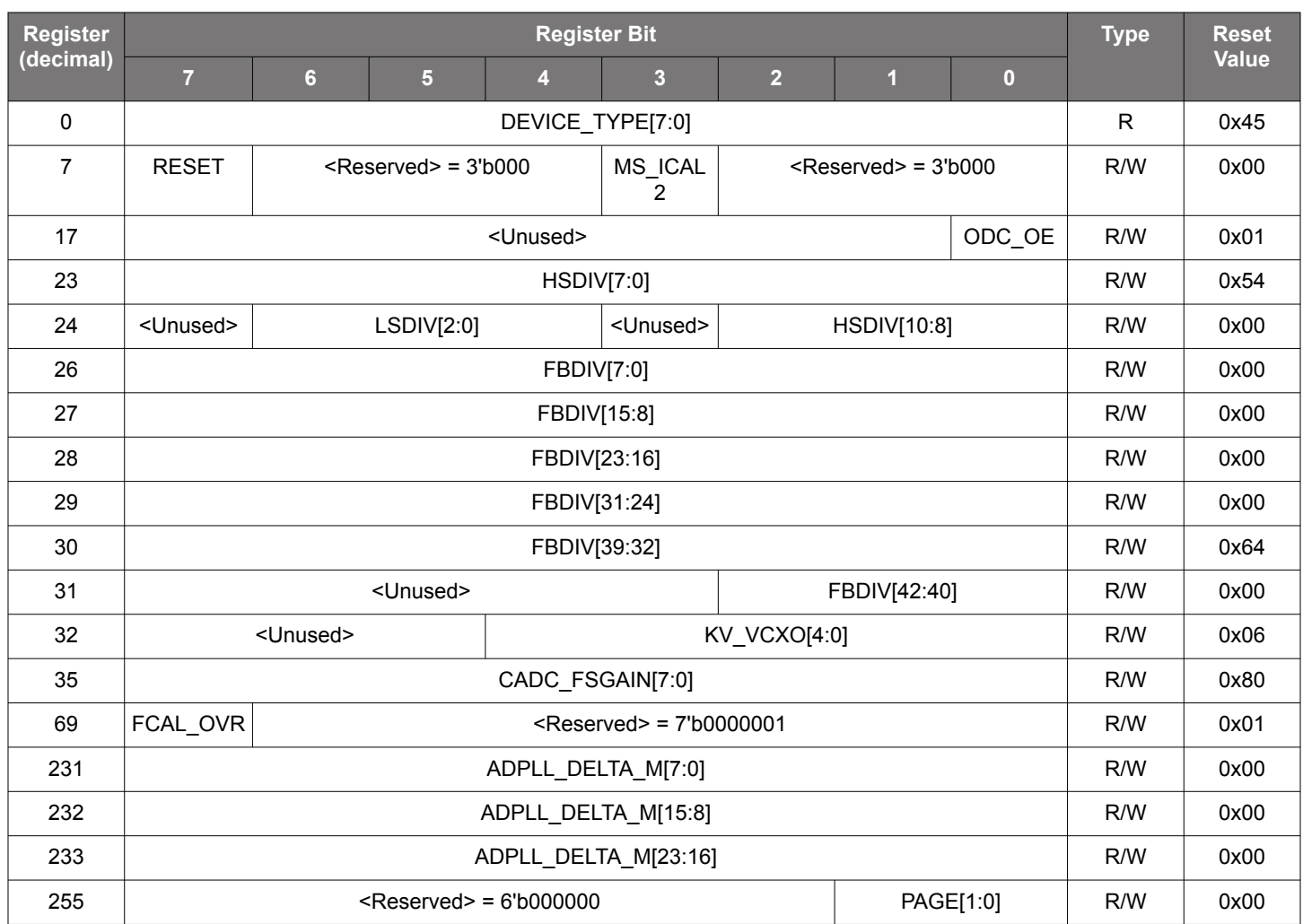

## **Table 5.9. Register Map Reference Summary**

# **Table 5.10. Register Bit Field Summary**

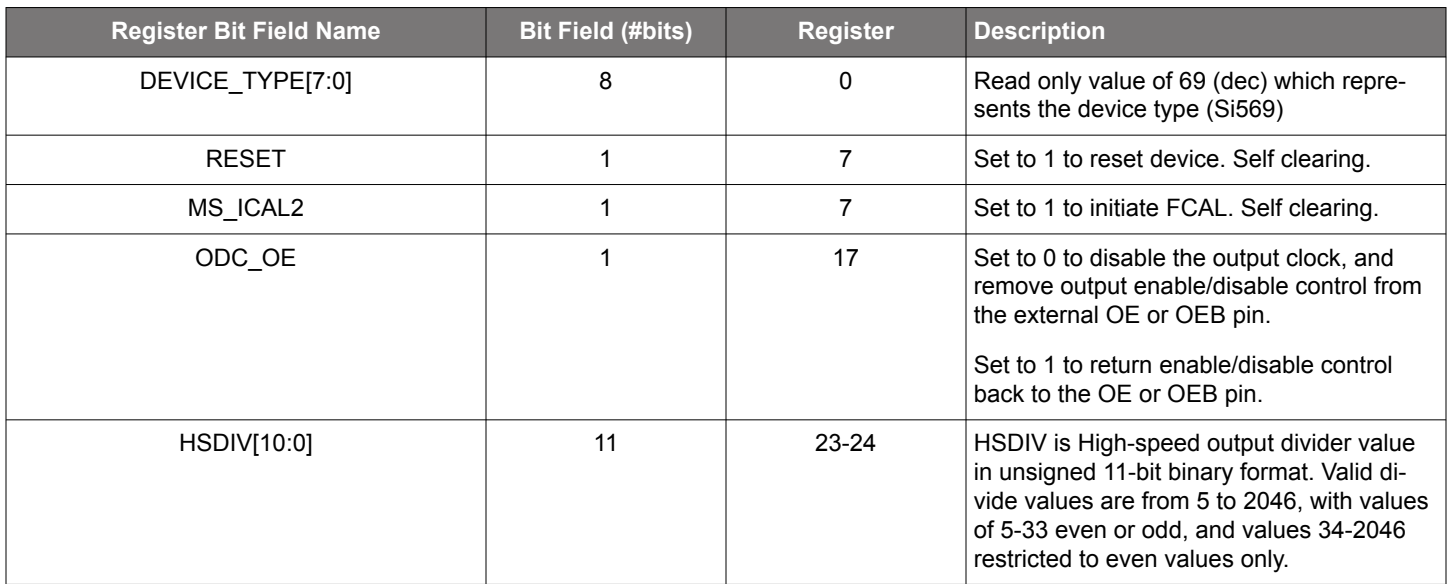

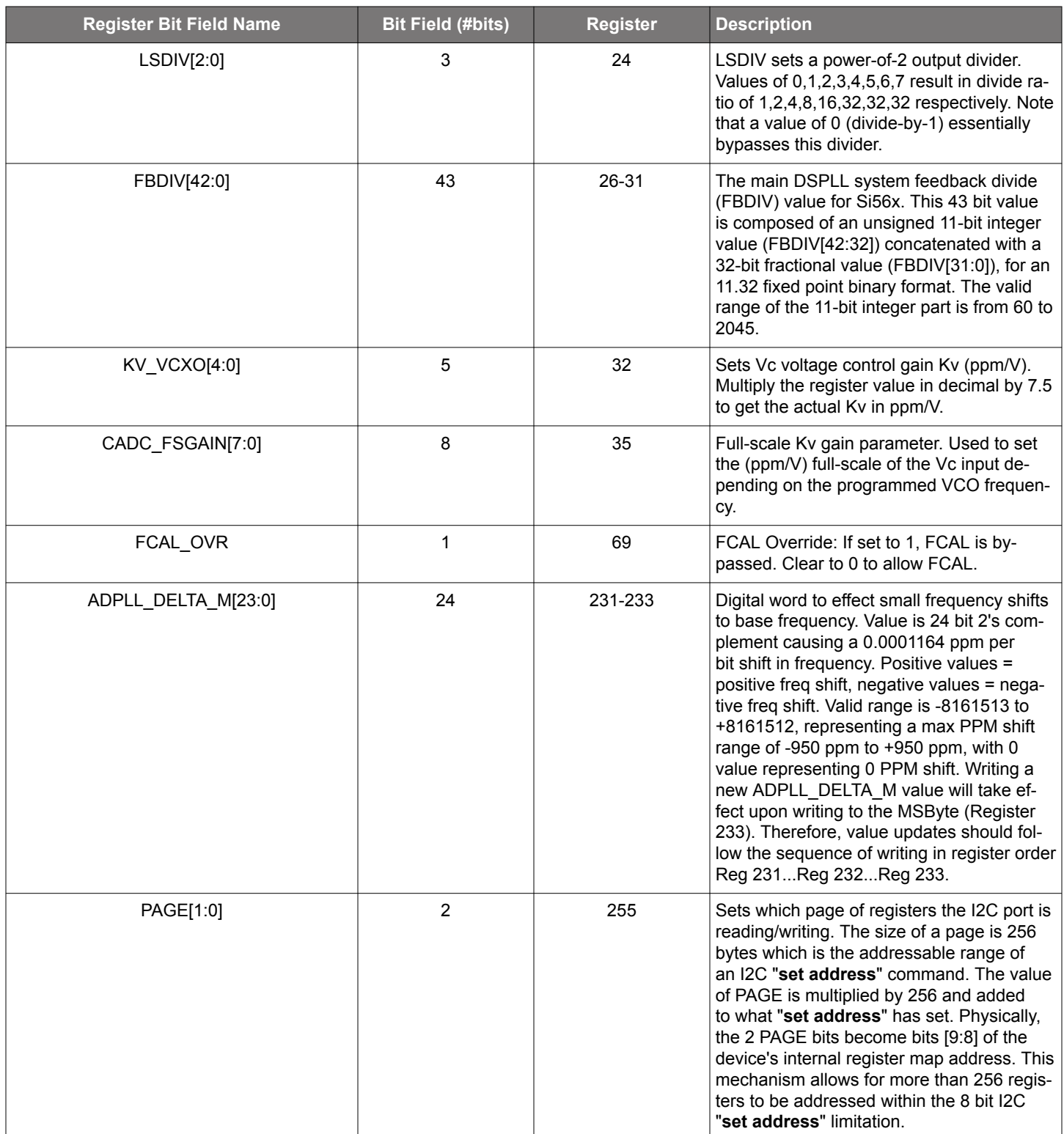

#### <span id="page-23-0"></span>**5.10 Si569 Frequency Planner VB Code**

```
--------------------------------------------------------------------------------------------------
Module Main
'' '' '
     ' Si56x Frequency Planner Code
'' '' '
'' '' '
     'Set Target device type, Speed grade, and desired output frequency
'' '' '
    Public Device As Integer = 569
     Public SpeedGrade As String = "D" 'Can only be "A" or "B" or "C" or "D"
     Public Output_Freq As Double = 312500000.0 'Output frequency in Hz (initially set to 312.5 MHz)
     'Set in 'SetLimits" function...
     Public Fvco_max As Double 'Fvco Max per Table 5.3
     Public Fvco_min As Double 'Fvco Min per Table 5.3
     Public Xtal_freq As Double 'Xtal_Freq per Table 5.3
     Public Fout_min As Double 'Minimum output frequency
     Public Fout_max As Double 'Maximum output frequency
     Sub Main()
'' '' '' '' '' '' ''
         ' Device divider limits (see Tables 5.1 & 5.2)
and the control of
         Dim HSDIV_UpperLimit As Integer = 2046
         Dim HSDIV_LowerLimit As Integer = 4
         Dim HSDIV_LowerLimit_Odd As Integer = 5 'min count for odd HSDIV divisor
         Dim HSDIV_UpperLimit_Odd As Integer = 33 'max count for odd HSDIV divisor
         Dim LSDIV_UpperLimit As Integer = 5
         Dim LSDIV_LowerLimit As Integer = 0
        Dim FBDIV_UpperLimit As Double = 2045 + ((2 \land 32 - 1) / (2 \land 32)) Dim FBDIV_LowerLimit As Double = 60.0
'' '' '' '' '' '' ''
         ' Working variables
'' '' '' '' '' '' ''
         Dim Min_HSLS_Div As Double
         Dim LSDIV_Div As Double ' actual LSDIV divide ratio
        Dim LSDIV Reg As Integer ' LSDIV as encoded in power of 2 for device register use
         Dim HSDIV As Double
         Dim FBDIV As Double
         Dim Fvco As Double
         Dim FBDIV_Int As UInteger
         Dim FBDIV_Frac As UInteger
         Dim Reg23 As UInteger = 0 'HSDIV[7:0]
        Dim Reg24 As UInteger = 0 \cup OD_LSDIV[2:0], HSDIV[10:8] (*2^4/2^8) Dim Reg26 As UInteger = 0 'FBDIV[7:0]
        Dim Reg27 As UInteger = 0 'FBDIV[15:8] ( /2^8 )Dim Reg27 As UInteger = 0 \frac{1224121}{16} (/2^16)<br>Dim Reg28 As UInteger = 0 \frac{12241216}{160} (/2^16)
 Dim Reg29 As UInteger = 0 'FBDIV[31:24] (/2^24)
 Dim Reg30 As UInteger = 0 'FBDIV[39:32] (/2^32)
        Dim Reg31 As UInteger = 0 'FBDIV[42:40] (/2^40)
'' '' '' '' '' '' ''
         ' Set device limits based on device type and speed grade.
         ' (Checks if desired output frequency is valid based on device and speed grade)
'' '' '' '' '' '' ''
         If SetLimits(Device, SpeedGrade, Output_Freq) = 0 Then
and the state of the state
             ' If limits are set and output frequency is valid, calculate frequency plan...
              '***********************************************************************************************
             ' Step 1: Find theoretical HSDIV *LSDIV value based on lowest valid VCO frequency...
              ' (Assumes "Output_Freq" has been tested and is in valid range for the device grade 
according to Table 5.3)
and the state of the state
               Min_HSLS_Div = Fvco_min / Output_Freq ' Floating point HS*LS div value. Remember to first 
bounds check Output_Freq!
             'Step 2: Find LSDIV divisor value given Min_HSLS_Div value
and the state of the state
                LSDIV_Div = Math.Ceiling(Min_HSLS_Div / HSDIV_UpperLimit) ' Divisor value of LSDIV, NOT yet
```
Si569 Data Sheet • Configuring Si569 via I2C

```
encoded as power of 2
            If (LSDIV_Div > 32) Then LSDIV_Div = 32 ' clip at 32 (max LSDIV divisor)
and the state of the state
               'Encode LSDIV divisor value into next nearest 'power of 2' value if not already. This will be 
LSDIV_Reg
the company's company of
             LSDIV_Reg = Math.Ceiling(Math.Log(LSDIV_Div, 2)) ' LSDIV_Reg now encoded as proper power of 
2. Will range from 0 to 5.
             ' Adjust LSDIV_Div (holder of divisor) based on rounded power of 2 value in LSDIV_Reg
             LSDIV_Div = 2 ^ LSDIV_Reg 'LSDIV_Div divisor now synchronized to actual LSDIV_Reg.
and the state of the state
             'Step 3: Find HSDIV divisor value using known LSDIV divisor
and the state of the state
             HSDIV = Math.Ceiling(Min_HSLS_Div / LSDIV_Div)
             If ((HSDIV >= HSDIV_LowerLimit_Odd) And (HSDIV <= HSDIV_UpperLimit_Odd))) Then
                 HSDIV = HSDIV ' Leaves HSDIV as even or odd only if HSDIV is from 4 to 33.
             Else
                 If ((HSDIV Mod 2) <> 0) Then 'If HSDIV is an odd value...
                     HSDIV = HSDIV + 1 '...make it even by rounding up
                End If ' If already even, leave it alone
             End If
and the state of the state
             ' Step 4: Now calculate Fvco and FBDIV
and the state of the state
             Fvco = (HSDIV * LSDIV_Div * Output_Freq) 'Calculate Fvco based on valid HSDIV,LSDIV, and Fout
            FBDIV = Fvco / Xtal_freq \blacksquare 'Finally, calculate FBDIV based on xtal freq
'Calculate 11.32 fixed point FBDIV value (MCTL_M)
'Extract Integer part
FBDIV Int = Int(FBDIV)
'Extract fractional part
FBDIV = (FBDIV - FBDIV_Int)
FBDIV = FBDIV * (2 \text{ }^{\wedge} 32)FBDIV_Frac = Int(FBDIV)
'
'Generate Register values based on LSDIV, HSDIV, and FBDIV (MCTL_M)
'Reg23 = (HSDIV And & HFF)Reg24 = ((HSDIV >> 8) And &H7) Or ((LSDIV_Reg And &H7) << 4)
Reg26 = (FBDIV_Frac And &HFF)
Reg27 = (FBDIV_Frac>> 8) And &HFFReg28 = (FBDIV_Frac >> 16) And &HFF
Reg29 = (FBDIV_Frac>> 24) And &HFF
Reg30 = (FBDIV_Int) And &HFF
Reg31 = (FBDIV_Int \gg 8) And &H7 '*************************************************************************
         Else
             Console.WriteLine("*** Device invalid or Device limits exceeded. Frequency plan not calculated.")
         End If
     End Sub
'' '' '
     ' Sets device limits according to Table 5.3
       Returns 0 if limits are set and output frequency is valid
      Returns -1 if device not found or output frequency/speed grade is invalid
     Function SetLimits(ByVal Device As Integer, ByVal SpeedGrade As String, ByVal Output_Freq As Double) As 
Integer
        Dim ReturnCode As Integer
         ReturnCode = 0
         If Device = 569 Then
             Xtal_freq = 152600000.0
             If SpeedGrade = "A" Then
                 Fvco_min = 10800000000.0
                 Fvco_max = 13122222022.0
                Fout\_min = 200000.0 Fout_max = 3000000000.0
                 If ((Output_Freq < Fout_min) Or (Output_Freq > Fout_max)) Then
                    ReturnCode = -1 End If
             ElseIf SpeedGrade = "B" Then
```
Skyworks Solutions, Inc. • Phone [781] 376-3000 • Fax [781] 376-3100 • sales@skyworksinc.com • www.skyworksinc.com Rev. 1.3 • Skyworks Proprietary Information • Products and Product Information are Subject to Change Without Notice • December 3, 2021 25

```
 Fvco_min = 10800000000.0
                 Fvco_max = 12511886114.0
                 Fout_min = 200000.0
                 Fout_max = 1500000000.0
                 If ((Output_Freq < Fout_min) Or (Output_Freq > Fout_max)) Then
                    ReturnCode = -1 End If
             ElseIf SpeedGrade = "C" Then
                 Fvco_min = 10800000000.0
                 Fvco_max = 12206718160.0
                 Fout_min = 200000.0
                 Fout_max = 800000000.0
                 If ((Output_Freq < Fout_min) Or (Output_Freq > Fout_max)) Then
                    ReturnCode = -1 End If
             ElseIf SpeedGrade = "D" Then
                 Fvco_min = 10800000000.0
                Fvco_max = 12206718160.0 Fout_min = 200000.0
                 Fout_max = 325000000.0
                 If ((Output_Freq < Fout_min) Or (Output_Freq > Fout_max)) Then
                     ReturnCode = -1
                 End If
             Else
                 ReturnCode = -1 'Speed Grade not found
             End If
         Else
             ReturnCode = -1 'Device type not found
         End If
         Return (ReturnCode)
     End Function
End Module
--------------------------------------------------------------------------
```
# **5.11 Table of Common Frequencies for Si569 (152.6 MHz xtal)**

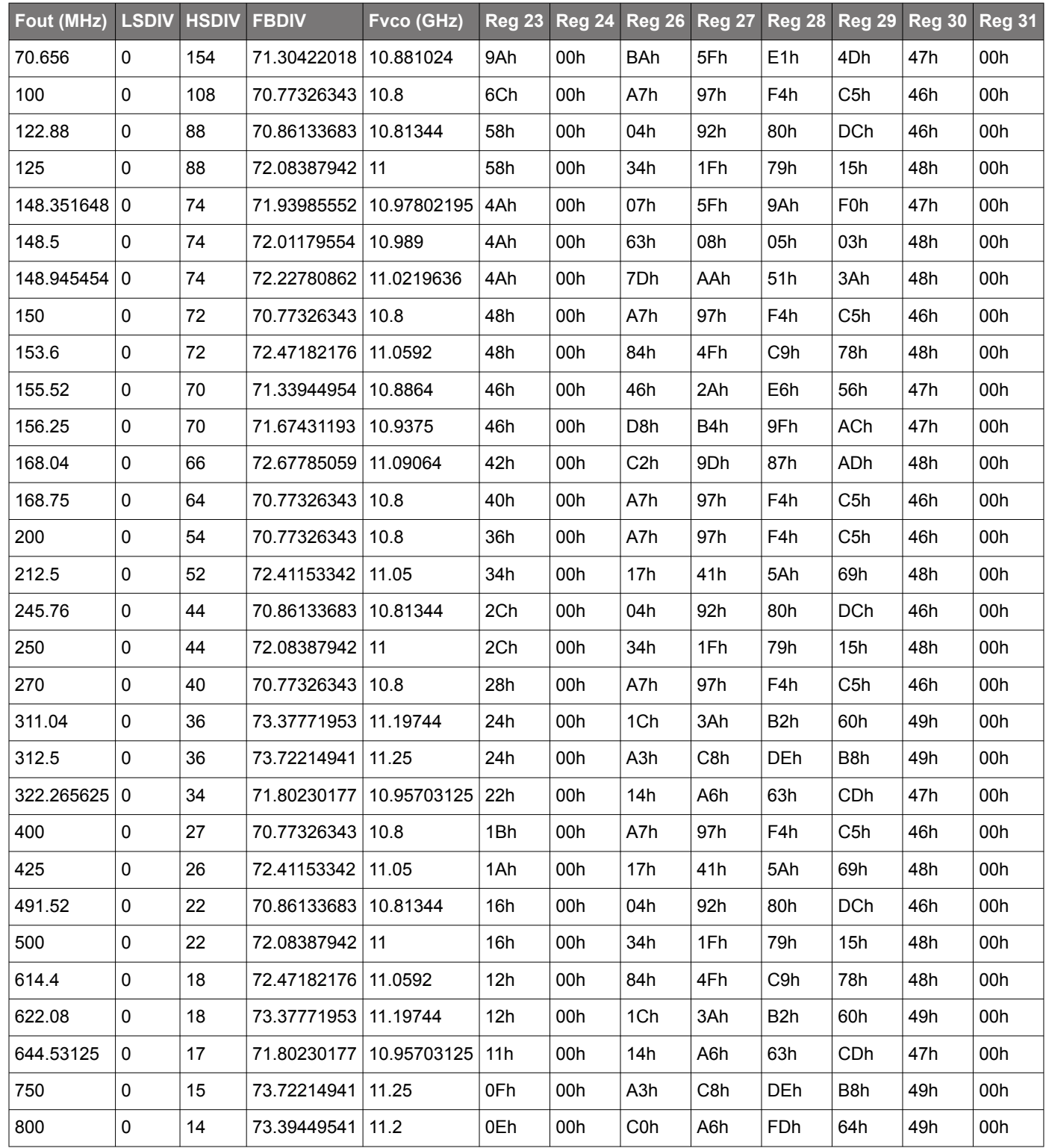

#### **5.12 I2C Interface**

Configuration and operation of the Si569 is controlled by reading and writing to the RAM space using the I2C interface. The device operates in slave mode with 7-bit addressing and can operate in Standard-Mode (100 kbps), Fast-Mode (400 kbps), or Fast-Mode Plus (1 Mbps). Burst data transfer with auto address increments are also supported.

The I2C bus consists of a bidirectional serial data line (SDA) and a serial clock input (SCL). Both the SDA and SCL pins must be connected to the VDD supply via an external pull-up as recommended by the I2C specification. The Si569 7-bit I2C slave address is user-customized during the part number configuration process.

Data is transferred MSB first in 8-bit words as specified by the I2C specification. A write command consists of a 7-bit device (slave) address + a write bit, an 8-bit register address, and 8 bits of data as shown in the figure below.

A write burst operation is also shown where every additional data word is written using an auto-incremented address.

#### **Write Operation – Single Byte**

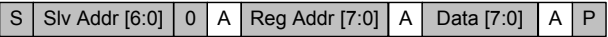

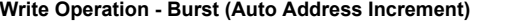

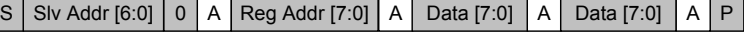

Reg Addr +1

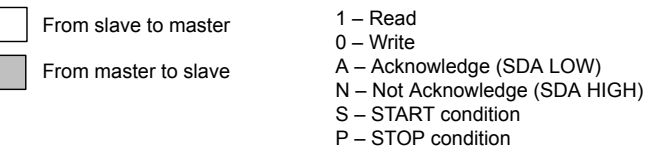

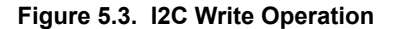

A read operation is performed in two stages. A data write is used to set the register address, then a data read is performed to retrieve the data from the set address. A read burst operation is also supported. This is shown in the figure below.

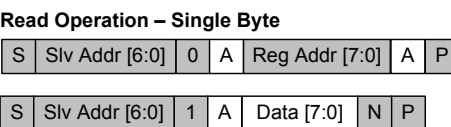

**Read Operation - Burst (Auto Address Increment)** 

| S | Slv Addr [6:0]                               | 0 | A | Reg Addr [7:0]           |   | А                                                                                                    | P          |  |   |   |  |  |
|---|----------------------------------------------|---|---|--------------------------|---|----------------------------------------------------------------------------------------------------|------------|--|---|---|--|--|
|   |                                              |   |   |                          |   |                                                                                                    |            |  |   |   |  |  |
| S | <b>SIv Addr [6:0]</b>                        | 1 | A | Data [7:0]               | A |                                                                                                    | Data [7:0] |  | N | P |  |  |
|   | From slave to master<br>From master to slave |   |   | 1 – Read<br>$0 - W$ rite |   | Reg Addr +1<br>A - Acknowledge (SDA LOW)<br>N - Not Acknowledge (SDA HIGH)<br>S - START condition<br>$P - STOP$ condition |            |  |   |   |  |  |
|   |                                              |   |   |                          |   |                                                                                                    |            |  |   |   |  |  |

**Figure 5.4. I2C Read Operation**

The timing specifications and timing diagram for the I2C bus is compatible with the I2C-Bus standard. SDA timeout is supported for compatibility with SMBus interfaces.

The I2C bus can be operated at a bus voltage of 1.71 to 3.63 V and should be the same voltage as the Si569 VDD.

Si569 Data Sheet • Package Outline

# **6. Package Outline**

## **6.1 Package Outline (5x7 mm)**

The figure below illustrates the package details for the 5x7 mm Si569. The table below lists the values for the dimensions shown in the illustration.

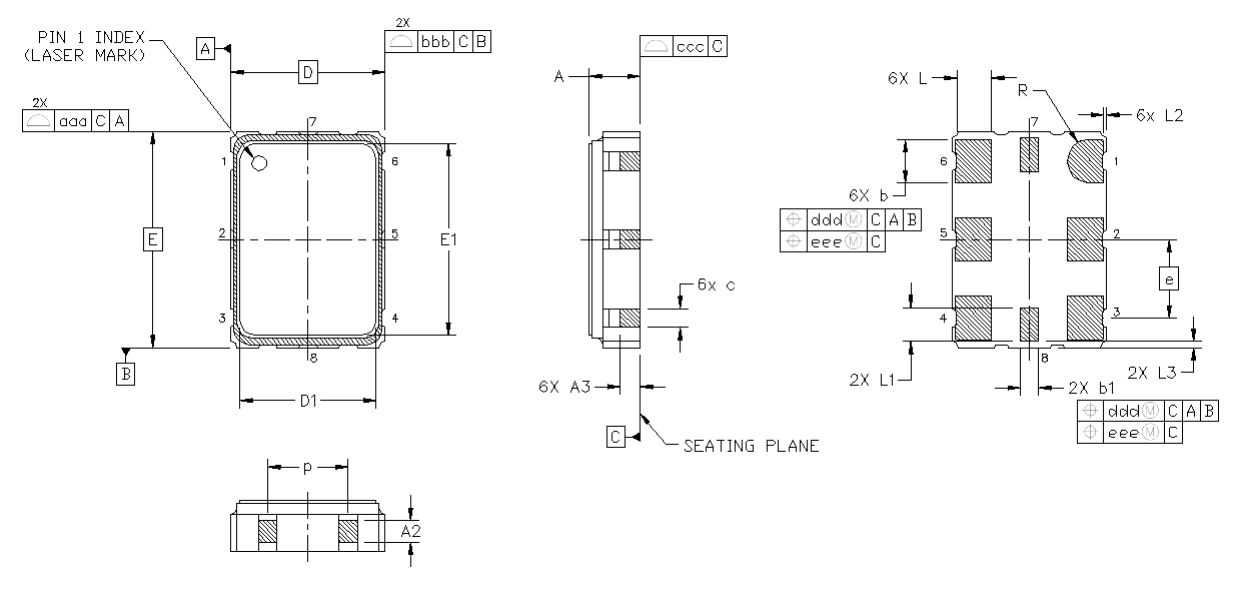

#### **Figure 6.1. Si569 (5x7 mm) Outline Diagram**

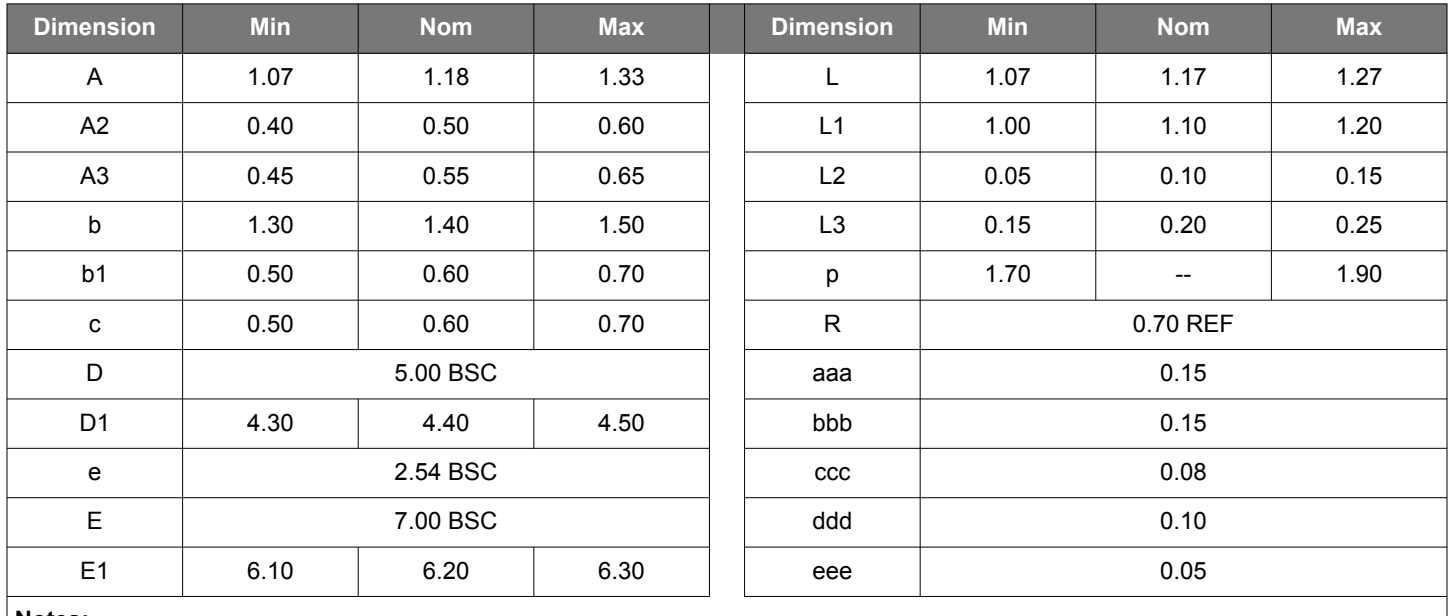

#### **Table 6.1. Package Diagram Dimensions (mm)**

#### **Notes:**

1. All dimensions shown are in millimeters (mm) unless otherwise noted.

2. Dimensioning and Tolerancing per ANSI Y14.5M-1994.

## **6.2 Package Outline (3.2x5 mm)**

The figure below illustrates the package details for the 3.2x5 mm Si569. The table below lists the values for the dimensions shown in the illustration.

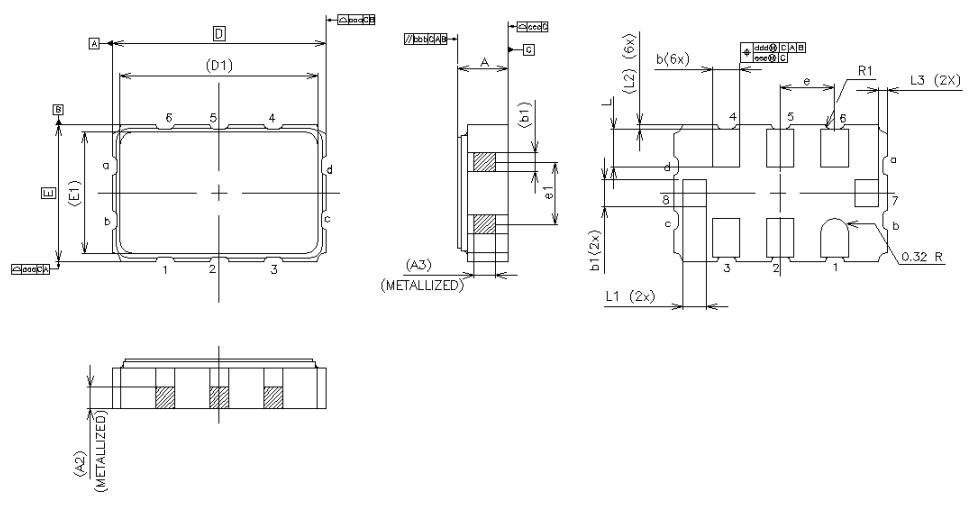

**Figure 6.2. Si569 (3.2x5 mm) Outline Diagram**

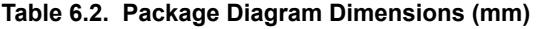

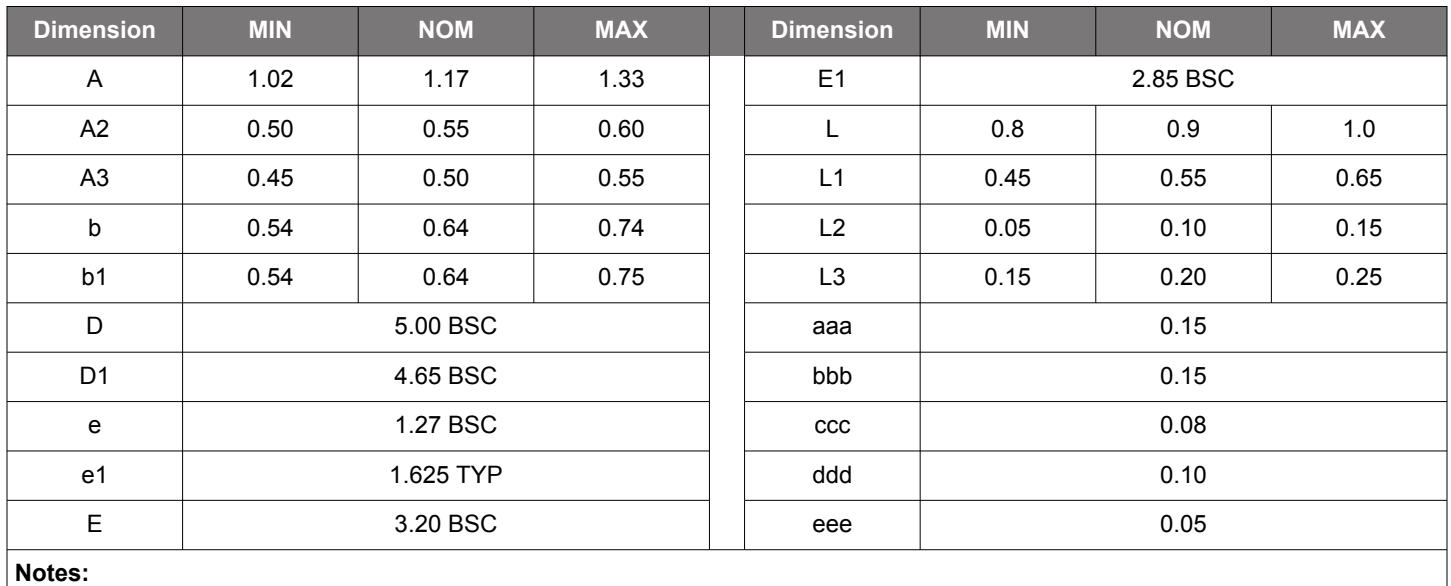

1. All dimensions shown are in millimeters (mm) unless otherwise noted.

2. Dimensioning and Tolerancing per ANSI Y14.5M-1994.

Si569 Data Sheet • Package Outline

#### **6.3 Package Outline (2.5x3.2 mm)**

The figure below illustrates the package details for the 2.5x3.2 mm Si569. The table below lists the values for the dimensions shown in the illustration.

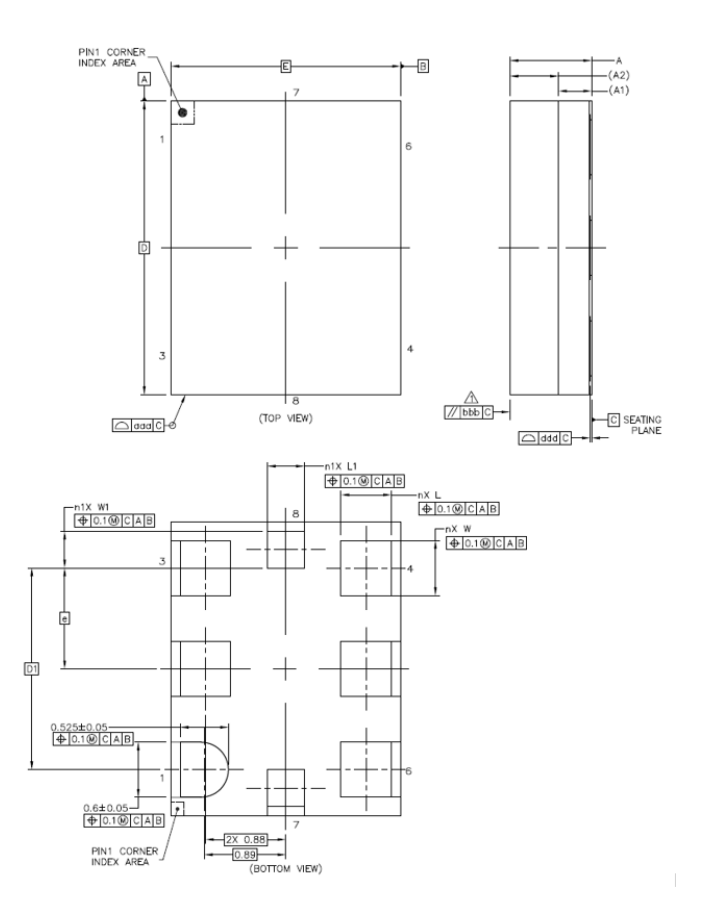

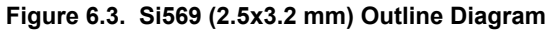

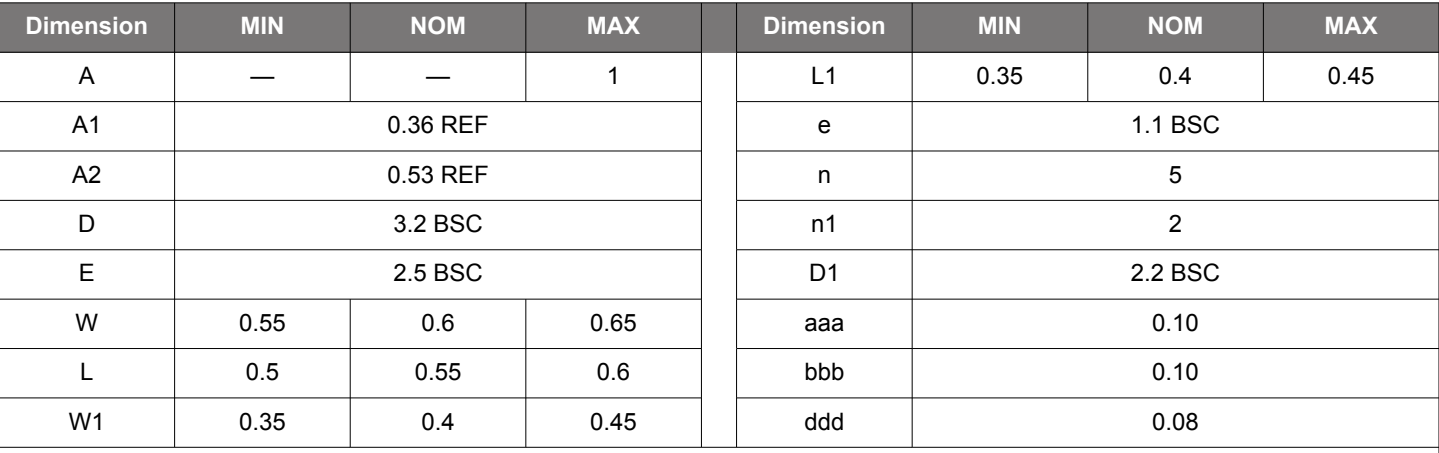

## **Table 6.3. Package Diagram Dimensions (mm)**

## **Notes:**

1. The dimensions in parentheses are reference.

2. All dimensions shown are in millimeters (mm) unless otherwise noted.

3. Dimensioning and Tolerancing per ANSI Y14.5M-1994.

4. Recommended card reflow profile is per the JEDEC/IPC J-STD-020 specification for Small Body Components.

Si569 Data Sheet • PCB Land Pattern

# **7. PCB Land Pattern**

#### **7.1 PCB Land Pattern (5x7 mm)**

The figure below illustrates the 5x7 mm PCB land pattern for the Si569. The table below lists the values for the dimensions shown in the illustration.

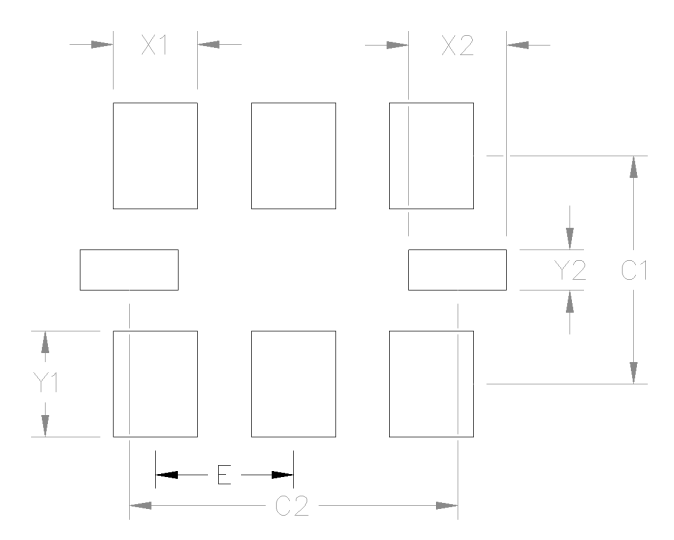

**Figure 7.1. Si569 (5x7 mm) PCB Land Pattern**

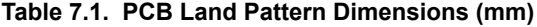

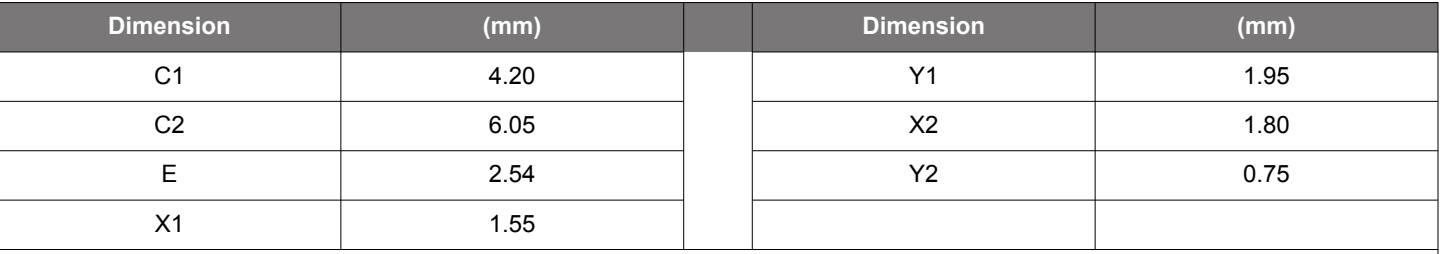

**Notes:**

#### **General**

- 1. All dimensions shown are in millimeters (mm) unless otherwise noted.
- 2. Dimensioning and Tolerancing is per the ANSI Y14.5M-1994 specification.
- 3. This Land Pattern Design is based on the IPC-7351 guidelines.
- 4. All dimensions shown are at Maximum Material Condition (MMC). Least Material Condition (LMC) is calculated based on a Fabrication Allowance of 0.05 mm.

#### **Solder Mask Design**

1. All metal pads are to be non-solder mask defined (NSMD). Clearance between the solder mask and the metal pad is to be 60 µm minimum, all the way around the pad.

#### **Stencil Design**

- 1. A stainless steel, laser-cut and electro-polished stencil with trapezoidal walls should be used to assure good solder paste release.
- 2. The stencil thickness should be 0.125 mm (5 mils).
- 3. The ratio of stencil aperture to land pad size should be 1:1.

## **Card Assembly**

- 1. A No-Clean, Type-3 solder paste is recommended.
- 2. The recommended card reflow profile is per the JEDEC/IPC J-STD-020 specification for Small Body Components.

Si569 Data Sheet • PCB Land Pattern

## **7.2 PCB Land Pattern (3.2x5 mm)**

The figure below illustrates the 3.2x5.0 mm PCB land pattern for the Si569. The table below lists the values for the dimensions shown in the illustration.

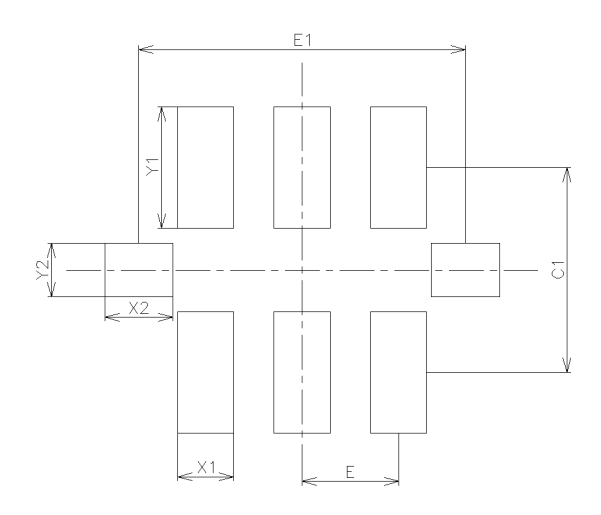

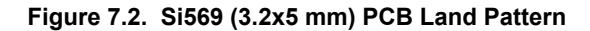

#### **Table 7.2. PCB Land Pattern Dimensions (mm)**

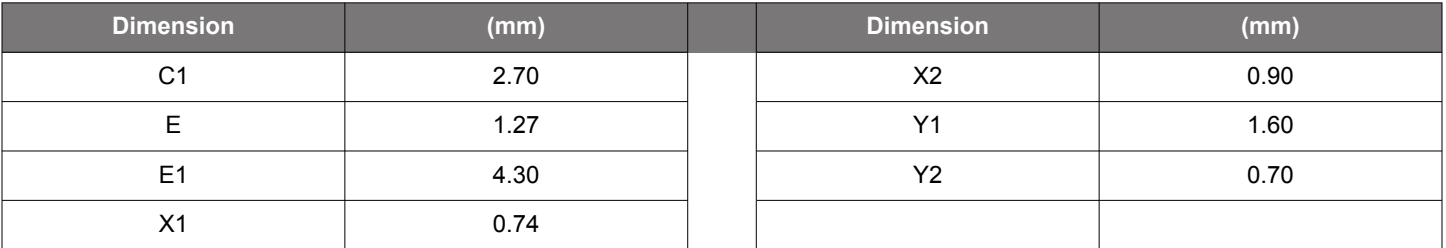

## **Notes:**

#### **General**

1. All dimensions shown are in millimeters (mm) unless otherwise noted.

2. Dimensioning and Tolerancing is per the ANSI Y14.5M-1994 specification.

3. This Land Pattern Design is based on the IPC-7351 guidelines.

4. All dimensions shown are at Maximum Material Condition (MMC). Least Material Condition (LMC) is calculated based on a Fabrication Allowance of 0.05 mm.

#### **Solder Mask Design**

1. All metal pads are to be non-solder mask defined (NSMD). Clearance between the solder mask and the metal pad is to be 60 µm minimum, all the way around the pad.

#### **Stencil Design**

1. A stainless steel, laser-cut and electro-polished stencil with trapezoidal walls should be used to assure good solder paste release.

- 2. The stencil thickness should be 0.125 mm (5 mils).
- 3. The ratio of stencil aperture to land pad size should be 1:1.

#### **Card Assembly**

- 1. A No-Clean, Type-3 solder paste is recommended.
- 2. The recommended card reflow profile is per the JEDEC/IPC J-STD-020 specification for Small Body Components.

Si569 Data Sheet • PCB Land Pattern

## **7.3 PCB Land Pattern (2.5x3.2 mm)**

The figure below illustrates the 2.5x3.2 mm PCB land pattern for the Si569. The table below lists the values for the dimensions shown in the illustration.

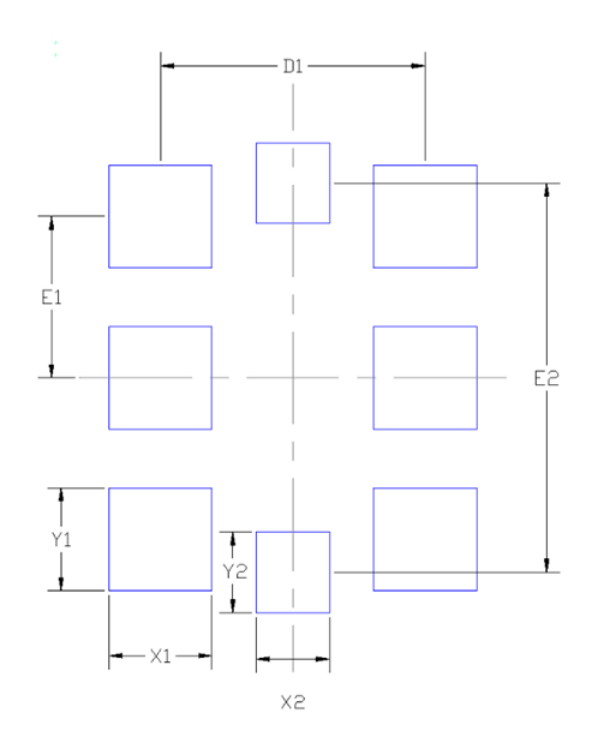

**Figure 7.3. Si569 (2.5x3.2 mm) PCB Land Pattern**

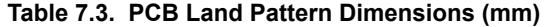

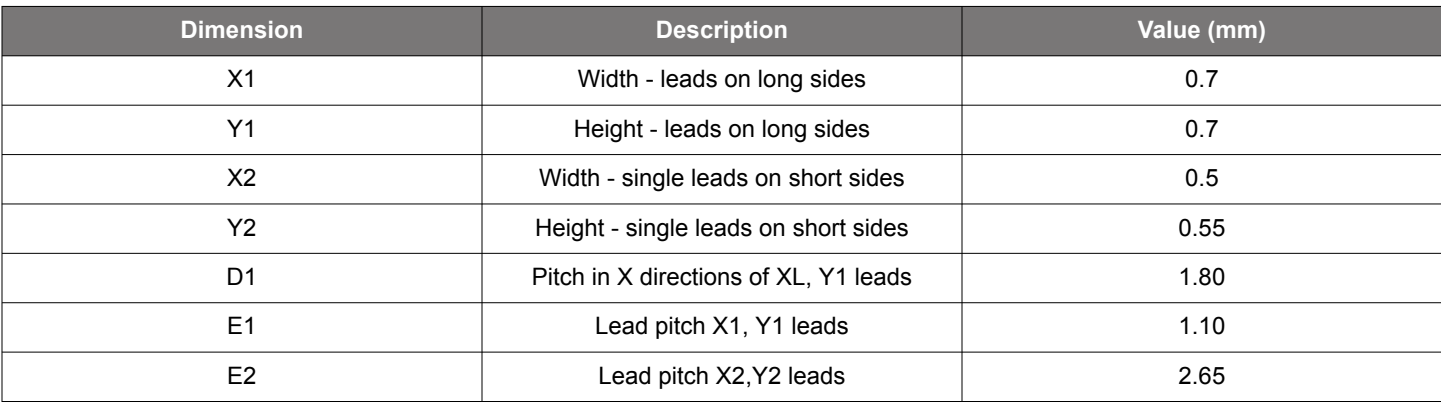

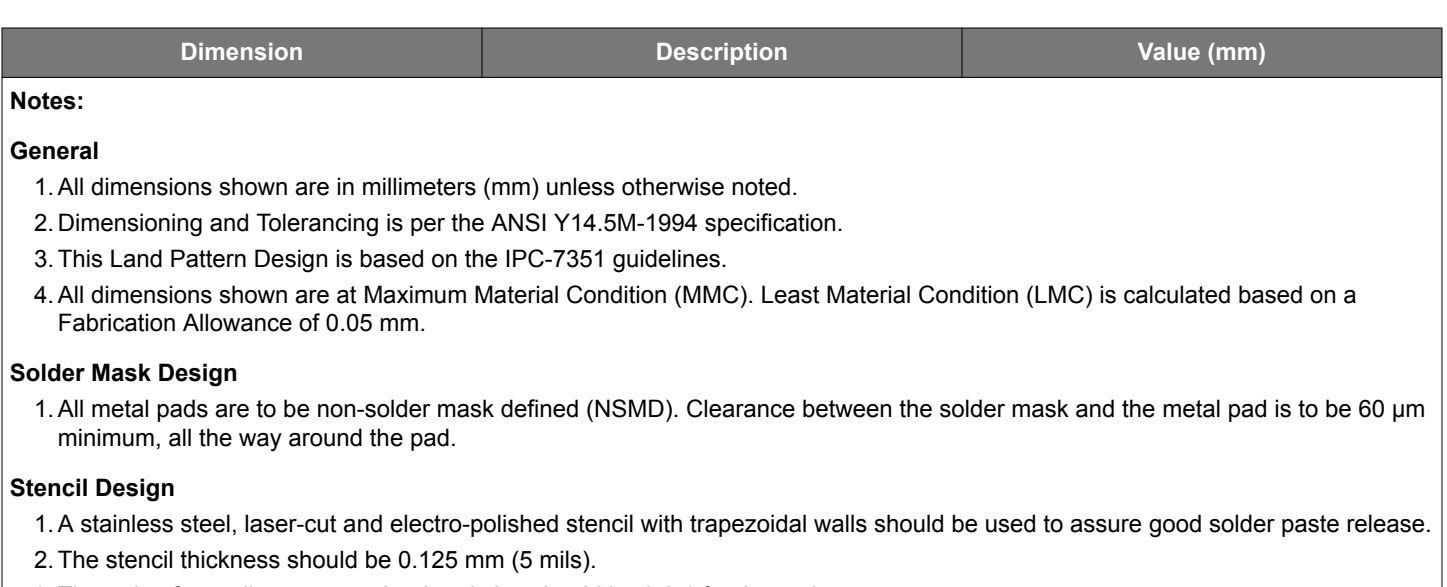

3. The ratio of stencil aperture to land pad size should be 0.8:1 for the pads.

# **Card Assembly**

- 1. A No-Clean, Type-3 solder paste is recommended.
- 2. The recommended card reflow profile is per the JEDEC/IPC J-STD-020 specification for Small Body Components.

Si569 Data Sheet • Top Markings

# **8. Top Markings**

## **8.1 Top Marking (5x7 and 3.2x5 Packages)**

The figure below illustrates the mark specification for the Si569 5x7 and 3.2x5 package sizes. The table below lists the line information.

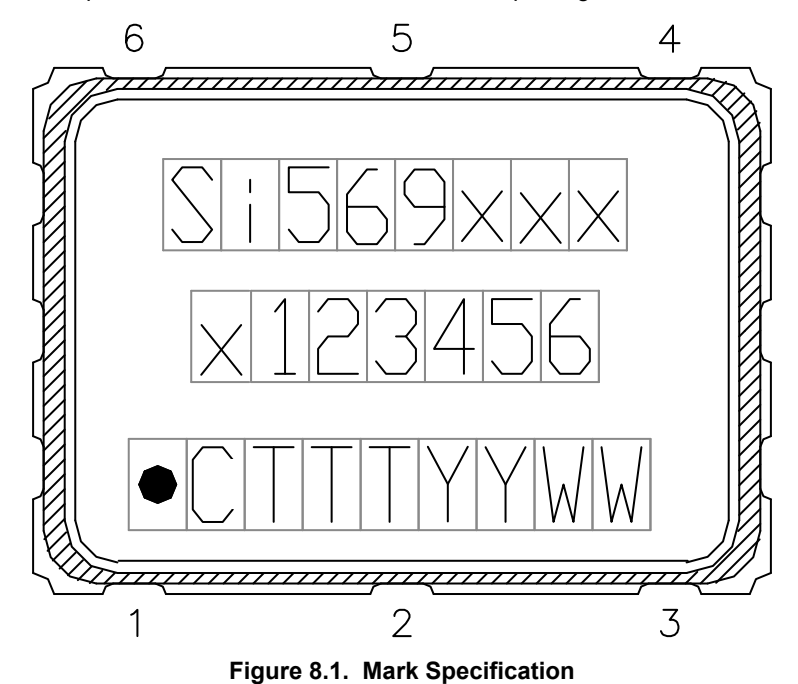

**Table 8.1. Si569 Top Mark Description**

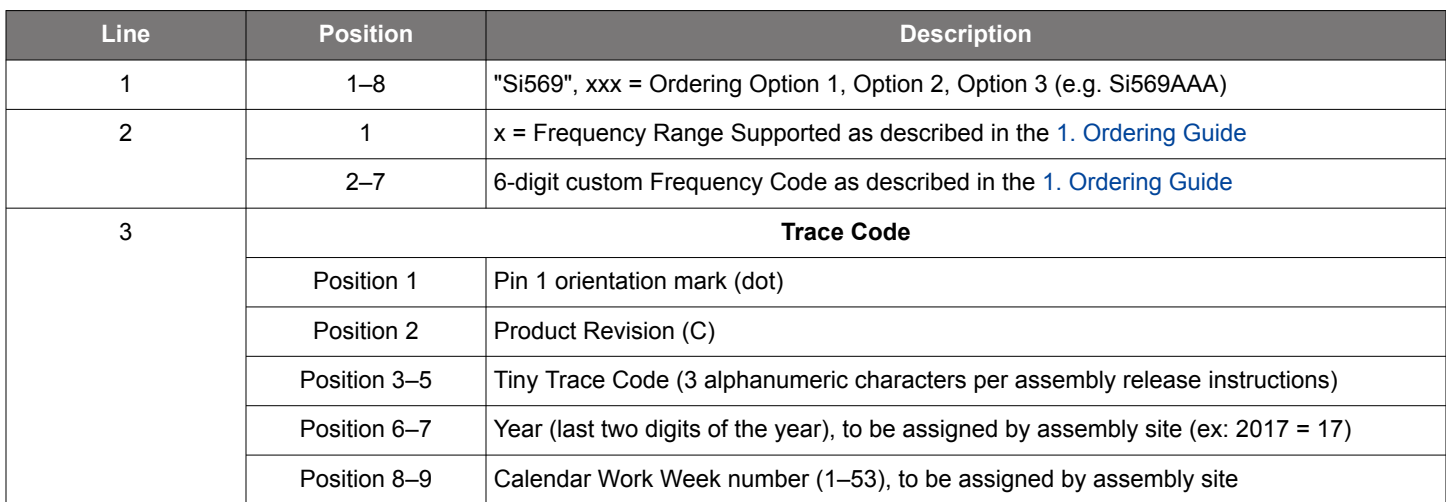

## **8.2 Top Marking (2.5x3.2 Package)**

The figure below illustrates the mark specification for the Si569 2.5x3.2 package sizes. The table below lists the line information.

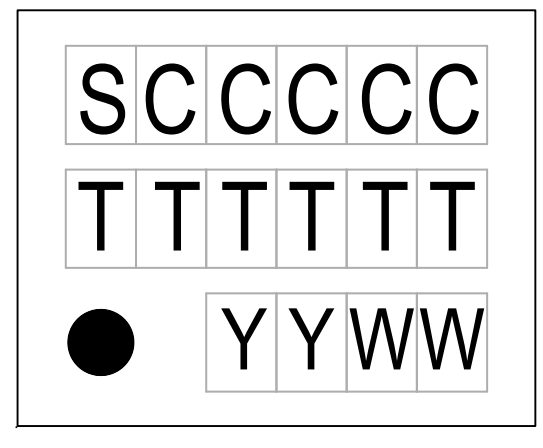

**Figure 8.2. Mark Specification**

## **Table 8.2. Si569 Top Mark Description**

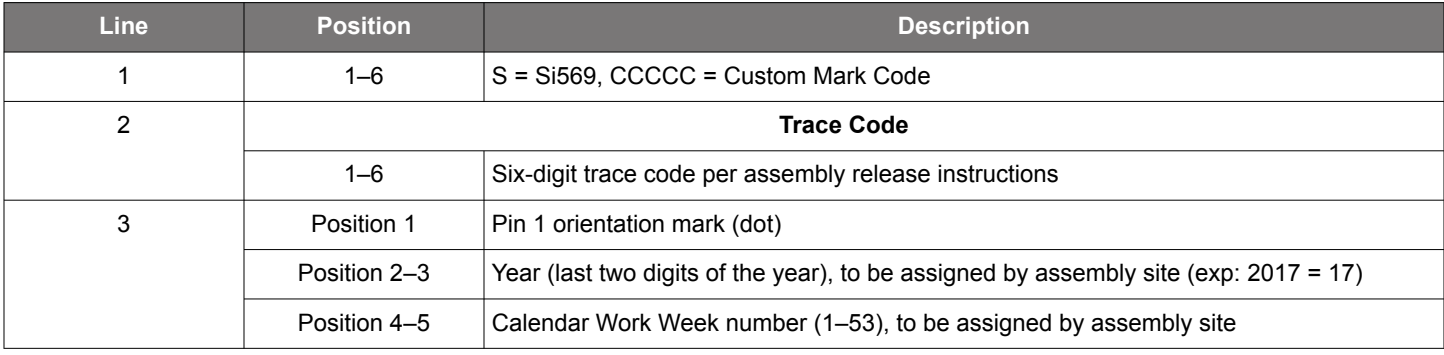

# **9. Revision History**

## **Revision 1.3**

June, 2021

- Updated Ordering Guide and Top Mark for Rev C silicon.
- Added HCSL-Fast (faster  $t_R/t_F$ ) ordering option.
- Updated Table 2.1, Powerup VDD Ramp Rate.
- Updated Table 2.2, Settling Time for Large Frequency Change.

## **Revision 1.2**

September, 2020

- Added 2.5x3.2 mm package option
- Updated Table 2.1, Powerup VDD Ramp Rate and LVDS Swing.

## **Revision 1.1**

September, 2018

- Updated Electrical Specifications table to include high drive LVDS swing.
- Added section [5.8 Configuring High Drive LVDS Swing.](#page-20-0)

## **Revision 1.0**

June, 2018

• Initial release.

# **SKYWORKS®**

# **ClockBuilder Pro**

Customize Skyworks clock generators, jitter attenuators and network synchronizers with a single tool. With CBPro you can control evaluation boards, access documentation, request a custom part number, export for in-system programming and more!

**www.skyworksinc.com/CBPro**

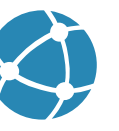

**Portfolio** www.skyworksinc.com/ia/timing **SW/HW**

www.skyworksinc.com/CBPro

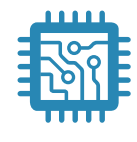

**Quality** www.skyworksinc.com/quality

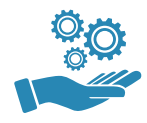

**Support & Resources** www.skyworksinc.com/support

## **Copyright © 2021 Skyworks Solutions, Inc. All Rights Reserved.**

Information in this document is provided in connection with Skyworks Solutions, Inc. ("Skyworks") products or services. These materials, including the information contained herein, are provided by Skyworks as a service to its customers and may be used for informational purposes only by the customer. Skyworks assumes no responsibility for errors or omissions in these materials or the information contained herein. Skyworks may change its documentation, products, services, specifications or product descriptions at any time, without notice. Skyworks makes no commitment to update the materials or information and shall have no responsibility whatsoever for conflicts, incompatibilities, or other difficulties arising from any future changes.

No license, whether express, implied, by estoppel or otherwise, is granted to any intellectual property rights by this document. Skyworks assumes no liability for any materials, products or information provided hereunder, including the sale, distribution, reproduction or use of Skyworks products, information or materials, except as may be provided in Skyworks' Terms and Conditions of Sale.

THE MATERIALS, PRODUCTS AND INFORMATION ARE PROVIDED "AS IS" WITHOUT WARRANTY OF ANY KIND, WHETHER EXPRESS, IMPLIED, STATUTORY, OR OTHERWISE, INCLUDING FITNESS FOR A PARTICULAR PURPOSE OR USE, MERCHANTABILITY, PERFORMANCE, QUALITY OR NON-INFRINGEMENT OF ANY INTELLECTUAL PROPERTY RIGHT; ALL SUCH WARRANTIES ARE HEREBY EXPRESSLY DISCLAIMED. SKYWORKS DOES NOT WARRANT THE ACCURACY OR COMPLETENESS OF THE INFORMATION, TEXT, GRAPHICS OR OTHER ITEMS CONTAINED WITHIN THESE MATERIALS. SKYWORKS SHALL NOT BE LIABLE FOR ANY DAMAGES, INCLUDING BUT NOT LIMITED TO ANY SPECIAL, INDIRECT, INCIDENTAL, STATUTORY, OR CONSEQUENTIAL DAMAGES, INCLUDING WITHOUT LIMITATION, LOST REVENUES OR LOST PROFITS THAT MAY RESULT FROM THE USE OF THE MATERIALS OR INFORMATION, WHETHER OR NOT THE RECIPIENT OF MATERIALS HAS BEEN ADVISED OF THE POSSIBILITY OF SUCH DAMAGE.

Skyworks products are not intended for use in medical, lifesaving or life-sustaining applications, or other equipment in which the failure of the Skyworks products could lead to personal injury, death, physical or environmental damage. Skyworks customers using or selling Skyworks products for use in such applications do so at their own risk and agree to fully indemnify Skyworks for any damages resulting from such improper use or sale.

Customers are responsible for their products and applications using Skyworks products, which may deviate from published specifications as a result of design defects, errors, or operation of products outside of published parameters or design specifications. Customers should include design and operating safeguards to minimize these and other risks. Skyworks assumes no liability for applications assistance, customer product design, or damage to any equipment resulting from the use of Skyworks products outside of Skyworks' published specifications or parameters.

Skyworks, the Skyworks symbol, Sky5®, SkyOne®, SkyBlue™, Skyworks Green™, Clockbuilder®, DSPLL®, ISOmodem®, ProSLIC®, and SiPHY® are trademarks or registered trademarks of Skyworks Solutions, Inc. or its subsidiaries in the United States and other countries. Third-party brands and names are for identification purposes only and are the property of their respective owners. Additional information, including relevant terms and conditions, posted at www.skyworksinc.com, are incorporated by reference.

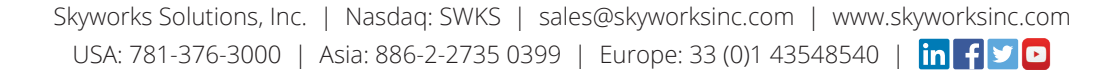